**Mode d'emploi**

# **ERETROLOGUE2 VST Virtual Analog Synthesizer**

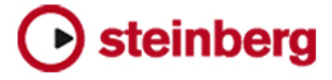

Équipe de documentation de Steinberg : Cristina Bachmann, Martina Becker, Heiko Bischoff, Lillie Harris, Christina Kaboth, Insa Mingers, Matthias Obrecht, Sabine Pfeifer

Traduction : Ability InterBusiness Solutions (AIBS), Moon Chen, Jérémie Dal Santo, Rosa Freitag, GiEmme Solutions, Josep Llodra Grimalt, Vadim Kupriianov, Roland Münchow, Boris Rogowski, Sergey Tamarovsky

Le présent document a été conçu pour les personnes aveugles ou malvoyantes. En raison du grand nombre d'images qu'il contient et de leur complexité, veuillez noter qu'il n'a pas été possible d'intégrer de descriptions textuelles des images.

Les informations contenues dans ce document sont sujettes à modification sans préavis et n'engagent aucunement la responsabilité de Steinberg Media Technologies GmbH. Le logiciel décrit dans ce document fait l'objet d'un Accord de Licence et ne peut être copié sur un autre support sauf si cela est autorisé spécifiquement par l'Accord de Licence. Aucune partie de cette publication ne peut être copiée, reproduite ni même transmise ou enregistrée, sans la permission écrite préalable de Steinberg Media Technologies GmbH. Les détenteurs enregistrés de la licence du produit décrit ci-après sont autorisés à imprimer une copie du présent document pour leur usage personnel.

Tous les noms de produits et de sociétés sont des marques déposées ™ ou ® de leurs propriétaires respectifs. Pour de plus amples informations, rendez-vous sur le site www.steinberg.net/trademarks.

© Steinberg Media Technologies GmbH, 2023.

Tous droits réservés.

Retrologue\_2.4.0\_fr-fr\_2023-07

## **Table des matières**

- **Retrologue** Méthodes d'édition courantes
- Section des fonctions du plug-in
- Clavier<br>15 Page Sy
- Page Synth<br>32 Page Arp
- Page Arp
- Page FX
- Contrôles instantanés
- Contrôleurs MIDI
- **Index**

## <span id="page-3-0"></span>**Retrologue**

Retrologue est un synthétiseur analogique virtuel ultra polyvalent. Il est doté de toutes les fonctions indispensables pour recomposer les grands classiques des sons de synthétiseurs.

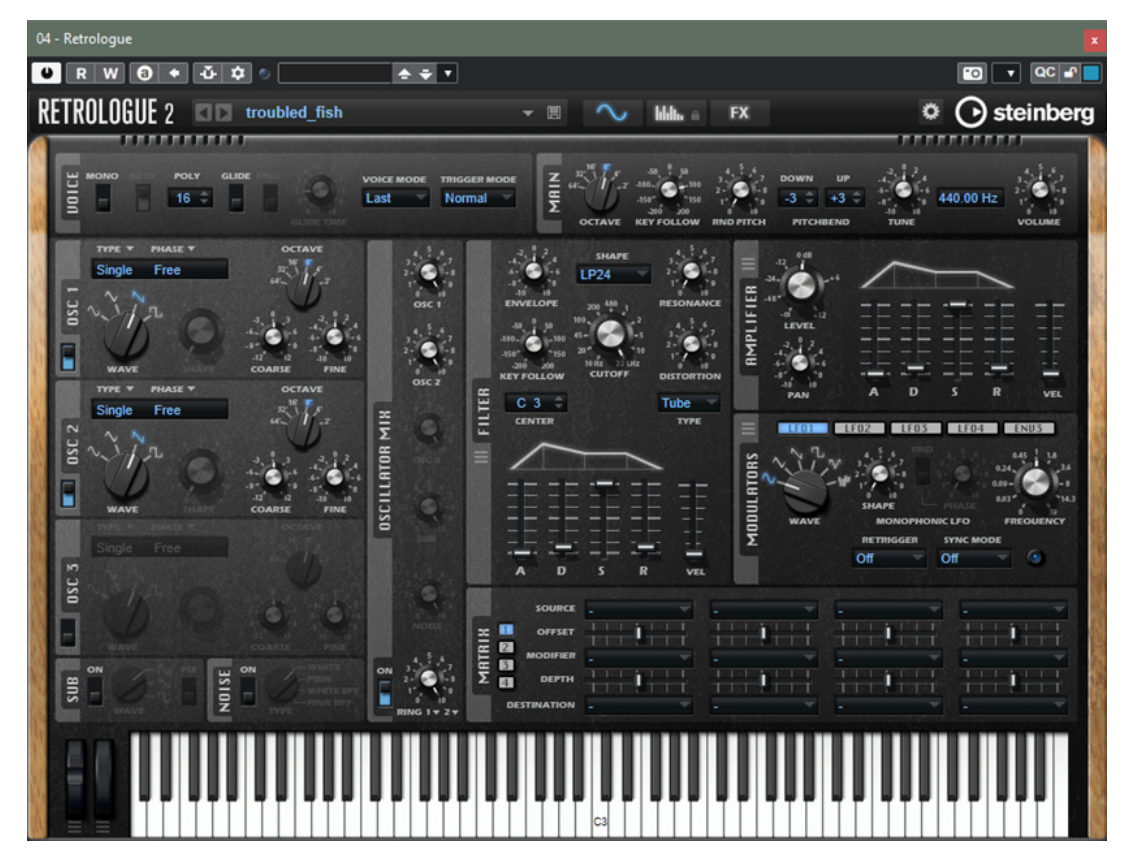

Retrologue intègre trois oscillateurs multi-modes, un sous-oscillateur dédié et un générateur de bruit. Fonctionnant selon plusieurs modes, les oscillateurs 1 à 3 offrent tout un éventail de possibilités, depuis les formes d'ondes de base jusqu'aux oscillateurs sync, en passant par la transmodulation et les multi-ondes. Chaque oscillateur peut cumuler jusqu'à huit signaux d'oscillateurs désaccordables qui génèrent un son d'une richesse incomparable. Vous pouvez en plus ajouter le signal modulé en anneau des oscillateurs principaux.

La section **Filter** vous donne accès à 24 types de filtres différents, notamment des filtres passebas, passe-haut, passe-bande et à réjection. La distorsion intégrée aux filtres peut générer des effets de distorsion très variés.

Vous pouvez envoyer les signaux des pistes votre séquenceur vers Retrologue à l'aide de la fonction **Side-Chain** du rack **Instruments**. Ainsi, vous pouvez utiliser les pistes comme source pour l'oscillateur afin de leur appliquer les mêmes traitements et effets.

Les enveloppes et les LFO peuvent servir à moduler de nombreuses destinations de modulation grâce à la matrice de modulation. Cette matrice vous permet d'assigner librement 16 signaux de modulation. Par exemple, vous pouvez assigner des modulations de Note Expression qui seront contrôlées à partir de votre station de travail Steinberg. Pour peaufiner le son, Retrologue offre une section d'effets qui vous donne accès à six effets d'insert montés en série. L'arpégiateur et

<span id="page-4-0"></span>le séquenceur pas-à-pas intégrés permettent de créer aussi bien des séquences que des accords décomposés.

L'interface utilisateur de Retrologue comprend trois pages qui correspondent aux différentes parties du plug-in.

Pour changer de page, cliquez sur le bouton correspondant dans la section des fonctions du plug-in, en haut de la fenêtre.

 $b$ <sub>b</sub>  $b$  FX  $\sim$ 

Sur la page **Synth**, vous trouverez les paramètres des oscillateurs, des enveloppes de filtre et d'amplification, des LFO et de la matrice de modulation.

La page **Arp** contient l'arpégiateur.

La page **FX** vous permet de modifier les effets intégrés et leur ordre sur le parcours du signal.

## **Méthodes d'édition courantes**

Certaines méthodes d'édition sont communes à toutes les pages et sections de Retrologue.

## **Potentiomètres et faders**

Les potentiomètres et faders peuvent être unidirectionnels ou bidirectionnels. Les valeurs unidirectionnelles (commandes de niveau, par exemple) progressent d'une valeur minimale vers une valeur maximale. Les valeurs bidirectionnelles commencent à une position centrale et permettent la sélection de valeurs négatives ou positives (gauche et droite, respectivement).

La plupart des méthodes d'édition sont similaires pour les potentiomètres et les faders.

Survolez un potentiomètre ou un nom de paramètre avec le pointeur de la souris pour en afficher les valeurs.

Vous pouvez régler la valeur avec la molette de la souris ou saisir une valeur manuellement.

Pour régler une valeur, cliquez sur un potentiomètre ou un fader et déplacez la souris vers le haut ou le bas ou utilisez la molette.

Quand vous appuyez sur **Alt/Opt** en cliquant sur un potentiomètre, un petit fader apparaît pour procéder au réglage.

- Pour effectuer des réglages fins, appuyez sur **Maj** et déplacez le potentiomètre ou utilisez la molette de la souris.
- Pour restaurer la valeur par défaut d'un paramètre, appuyez sur **Ctrl/Cmd** et cliquez sur le contrôle.

## **Boutons**

Retrologue est muni de deux types de boutons : les boutons **On/Off** et les boutons poussoirs.

#### **Boutons On/Off**

Ces boutons ont deux configurations possibles : activé et désactivé. Quand vous survolez un bouton **On/Off** avec le pointeur de la souris, celui-ci change d'apparence afin de vous indiquer que vous pouvez cliquer dessus.

#### <span id="page-5-0"></span>**Boutons poussoirs**

Les boutons poussoirs déclenchent une action et reviennent ensuite à leur état désactivé. Ces boutons servent à ouvrir des menus ou des sélecteurs de fichiers.

## **Champs de valeur**

Vous pouvez saisir et modifier des valeurs des champs de valeur à l'aide de votre clavier ou de votre souris. Utilisez un clavier MIDI externe pour définir des zones de clavier et la touche de référence, par exemple.

Il existe plusieurs moyens de définir une valeur :

Double-cliquez dans un champ de valeur, saisissez une nouvelle valeur et appuyez sur **Entrée** .

Si la valeur saisie dépasse la plage du paramètre, c'est automatiquement la valeur maximale ou minimale qui est configurée.

- Cliquez dans le champ de valeur et faites glisser la souris vers le haut ou le bas.
- Survolez un champ de valeur avec le pointeur et servez-vous de la molette de la souris.
- Cliquez sur le triangle supérieur/inférieur qui apparaît à côté du champ.
- Pour réinitialiser un paramètre à sa valeur par défaut, faites un **Ctrl/Cmd** -clic dans le champ de valeur.
- Pour définir la valeur à l'aide d'un fader, faites un **Alt/Opt** -clic dans le champ de valeur.
- Pour saisir des valeurs musicales, telles que des plages de touches ou la touche de référence, avec votre clavier MIDI, double-cliquez dans le champ de valeur, appuyez sur une touche du clavier, puis sur **Entrée** .
- Pour accéder au paramètre suivant, appuyez sur **Tabulation** . Pour revenir au paramètre précédent, appuyez sur **Maj** - **Tabulation** .

Si aucun paramètre n'est sélectionné dans la vue active, appuyer sur **Tabulation** sélectionne le premier paramètre.

## **Préréglages**

Retrologue offre des contrôles pour les préréglages de module et de section. Ces préréglages mémorisent et restituent la configuration d'éléments spécifiques, par exemple, les effets de la page **FX**.

**Pour enregistrer un préréglage, cliquez sur Save ...** 

À NOTER

Les préréglages d'usine ne peuvent pas être remplacés. Si vous souhaitez enregistrer les modifications apportées à un préréglage d'usine, enregistrez le préréglage sous un autre nom ou dans un nouvel emplacement.

- Pour charger un préréglage, cliquez sur l'icône de flèche et sélectionnez un préréglage dans la liste.
- Pour parcourir les préréglages disponibles, cliquez sur **Previous Preset** /**Next Preset** , le cas échéant.
- Pour supprimer un préréglage, cliquez sur **Delete** ...

#### À NOTER

Les préréglages d'usine ne peuvent pas être supprimés.

## <span id="page-6-0"></span>**Section des fonctions du plug-in**

La section des fonctions du plug-in permet d'alterner entre les différentes pages et couches, d'appliquer globalement des configurations et des fonctions et de consulter les informations sur un plug-in.

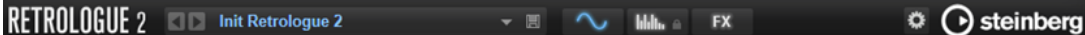

#### **Logo du plug-in**

Pour obtenir des informations sur la version et le numéro de fabrication du plug-in, cliquez sur son logo. Vous accèderez ainsi à la boîte de dialogue **About** (à propos). Pour fermer la boîte de dialogue **À propos**, cliquez dessus ou appuyez sur la touche **Échap**  du clavier de votre ordinateur.

#### **Chargeur de programmes**

- Pour charger un programme, cliquez sur le chargeur de programme, accédez au programme via la boîte de dialogue **Load Program**, et double cliquez dessus.
- Pour charger le programme précédent ou suivant, servez-vous des boutons de flèches gauche et droite.
- Pour enregistrer le programme actuel, cliquez sur **Save**.

#### **Boutons des pages**

Permet de naviguer entre les pages **Synth**, **Arp** et **FX**.

#### **Options**

Cliquez sur le bouton **Options e** pour ouvrir le menu local **Options**.

**Show Tooltips** 

Active et désactive les infobulles.

● **Show Value Tooltips**

Permet d'afficher des infobulles de valeurs pour les contrôles qui ne sont pas dotées de champs de valeurs. Les infobulles de valeurs apparaissent quand vous réglez le contrôle correspondant.

- Quand **Polyphonic Key Mode** est activé, il est possible d'envoyer simultanément plusieurs messages note-on pour une même note. Vous pouvez ainsi déclencher la même note plusieurs fois avec différentes valeurs de paramètres et terminer chaque événement de note séparément.
- Quand **High DPI Mode** est activé, le plug-in utilise des bitmaps haute résolution quand l'échelle d'affichage est égale ou supérieure à 150 % sur les moniteurs haute résolution, par exemple 4K (UHD), 5K etc. De cette manière, les images sont plus précises sur les écrans haute résolution.

#### À NOTER

À ce jour, les systèmes Windows prennent uniquement en charge les facteurs d'échelle multiples de 100. Par exemple, si vous utilisez un facteur d'échelle de 150 %, le facteur d'échelle utilisé dans sera de 200 %.

Le mode **High DPI** peut s'avérer incompatible avec certaines combinaisons logicielles et matérielles. Si vous rencontrez des problèmes d'affichage avec votre configuration, vous pouvez désactiver **High DPI Mode**.

- Quand High DPI Mode est désactivé, la résolution intégrée du moniteur est utilisée.
- **Reset MIDI Controller to Factory Default**

Permet de rétablir les assignations d'usine des contrôleurs MIDI.

**Save MIDI Controller as Default** 

Cette option permet d'enregistrer les assignations de contrôleurs MIDI actuelles comme assignations par défaut. Désormais, lorsque vous ouvrez une occurrence du plug-in, ces assignations sont paramétrées par défaut.

#### **Logo Steinberg**

Cliquez sur le logo Steinberg et utilisez les liens disponibles dans le menu local pour accéder aux pages Internet de Steinberg et obtenir des informations sur les mises à jour logicielles, le dépannage, etc.

## **Chargement des programmes**

Vous pouvez charger des programmes via la boîte de dialogue **Load Program**.

Les boutons **MediaBay** et **File System**, en haut, permettent d'opter pour la recherche automatique via la **MediaBay** de Steinberg ou la recherche manuelle dans les dossiers du système.

#### **Boîte de dialogue de chargement – Page MediaBay**

La page **MediaBay** permet de rechercher des fichiers et de les charger. Pour simplifier la recherche, il est possible de filtrer la bibliothèque, les attributs, la liste de résultats, et bien plus encore.

La section supérieure de la page permet de définir les sons recherchés. La section inférieure affiche les résultats correspondants.

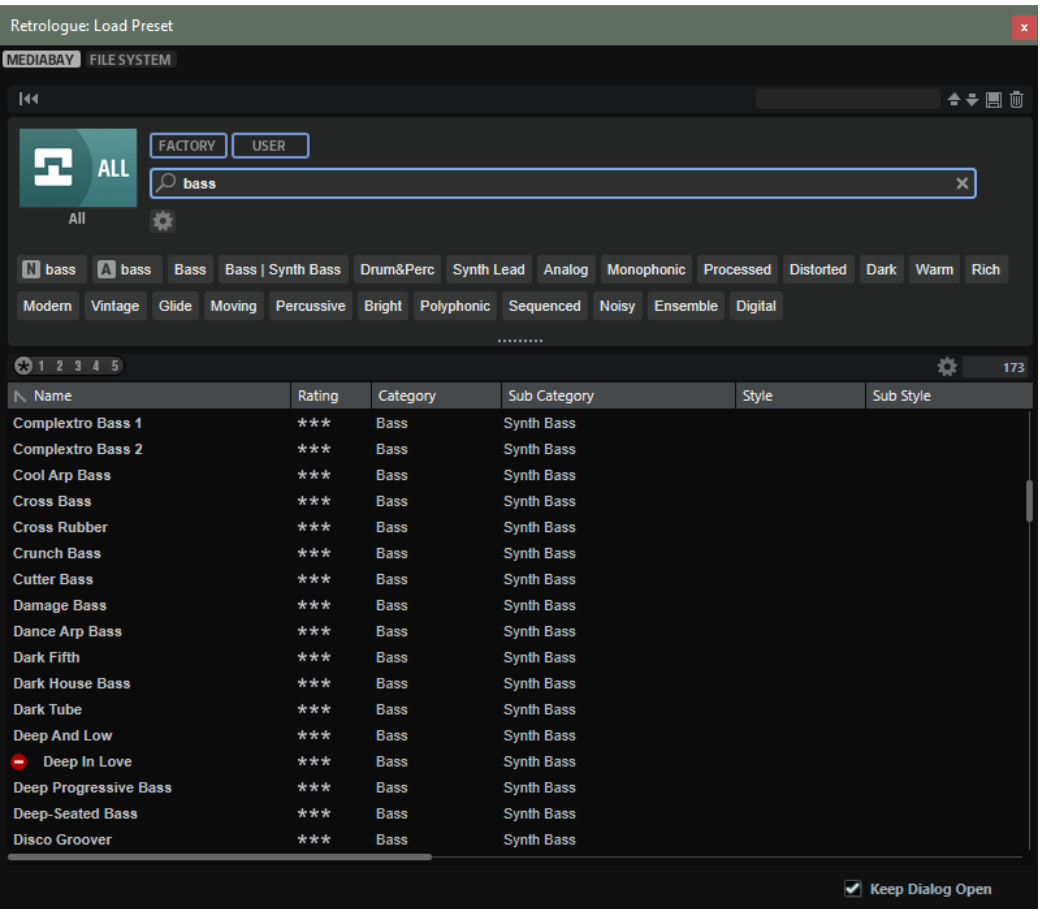

#### **Reset Filter**

Réinitialise tous les paramètres de filtrage.

#### **Préréglages**

Il est possible d'enregistrer, charger et supprimer les paramètres d'une recherche dans la **MediaBay**, que ce soit pour le masque de recherche de la partie supérieure ou pour la liste des résultats. Cela permet, par exemple, de créer des modèles de recherche pour différents cas de figure.

Le fait d'enregistrer des filtres de recherche actifs pour la **MediaBay** permet de créer différentes banques de préréglages qu'il est possible de rappeler très rapidement. Ces banques sont dynamiques, ce qui signifie que les préréglages ajoutés au système a posteriori apparaissent également dans la liste des résultats quand une nouvelle recherche est lancée.

#### **Sélectionner une bibliothèque**

Cliquez sur l'icône de bibliothèque à gauche pour ouvrir le sélecteur et définir la bibliothèque dans laquelle effectuer la recherche.

#### **Factory**

Activez ce bouton pour rechercher des préréglages dans une bibliothèque libre ou commerciale installée sur votre système en tant que bibliothèques VST Sound.

#### **User**

Activez ce bouton pour rechercher les préréglages que vous avez créés et enregistrés dans la **MediaBay**.

#### **Filter Text**

Le champ de recherche textuelle permet de saisir une partie du nom ou l'un des attributs du préréglage recherché. Par exemple, si vous saisissez **Piano**, la liste des résultats affiche tous les préréglages dont le nom contient « Piano » ou ceux pour lesquels le terme « Piano » est employé comme attribut. Dans ce cas, l'attribut de **Categorie Piano** ou l'attribut de **Sous-catégorie Keyboard | E.Piano**.

#### **Configure Attribute Menus**

Permet d'ajouter des menus d'attributs afin de spécifier des attributs de recherche. Les attributs suivants sont disponibles :

- **Category** : ouvre une arborescence permettant de sélectionner une catégorie (**Category**) ou une sous-catégorie (**Subcategory**). **Subcategory** : les étiquettes apparaissent avec la catégorie (**Category**) correspondante sous la forme (Category | Subcategory).
- **Style** : ouvre une arborescence permettant de sélectionner un **Style** ou un style subsidiaire (**Substyle**). **Substyle** : les étiquettes apparaissent avec le **Style**  correspondant sous la forme (Style | Substyle).
- **Properties** : ouvre la boîte de dialogue des propriétés (**Properties**), qui permet d'ajouter un ou plusieurs attributs **Properties**.

Pour rechercher un attribut **Properties**, saisissez son nom dans le champ prévu à cet effet, par exemple **warm** (chaleureux). Les propriétés disponibles apparaissent à mesure que vous saisissez le texte et vous pouvez les sélectionner dans la liste. Si aucune valeur d'attribut ne correspond au texte saisi, toutes les valeurs s'affichent par ordre alphabétique. Le fait d'ajouter plusieurs propriétés permet d'affiner les résultats jusqu'à atteindre celui que vous recherchez.

Vous pouvez également cliquer sur **Show All Attribute Values près du champ** textuel pour ouvrir une liste de tous les attributs **Properties**. Faites défiler la liste pour trouver les attributs correspondants. Appuyez sur ou cliquez sur une propriété pour l'ajouter.

Pour ajouter un nouvel attribut **Properties**, saisissez le texte et appuyez sur .

Si vous indiquez plusieurs attributs, vous pouvez en modifier l'ordre par glisserdéposer.

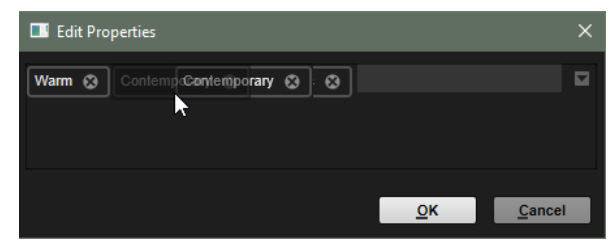

● **Moods** : ouvre la boîte de dialogue **Moods** (registre), dans laquelle il est possible d'ajouter plusieurs attributs de registre.

Pour rechercher un attribut, saisissez son nom dans le champ prévu à cet effet, par exemple **energetic** (énergique). Les propriétés disponibles apparaissent à mesure que vous saisissez le texte et vous pouvez les sélectionner dans la liste. Si aucune valeur d'attribut ne correspond au texte saisi, toutes les valeurs s'affichent par ordre alphabétique. Le fait d'ajouter plusieurs propriétés permet d'affiner les résultats jusqu'à atteindre celui que vous recherchez.

Vous pouvez également cliquer sur **Show All Attribute Values** près du champ textuel pour ouvrir une liste de toutes les valeurs d'attributs. Faites défiler la liste pour trouver les attributs correspondants. Appuyez sur ou cliquez sur une valeur pour l'ajouter.

Pour ajouter un nouvel attribut **Moods**, saisissez le texte et appuyez sur . Si vous indiquez plusieurs attributs, vous pouvez en modifier l'ordre par glisserdéposer.

● **Articulations** : ouvre la boîte de dialogue **Articulations**, dans laquelle il est possible d'ajouter plusieurs attributs d'articulation.

Pour rechercher une articulation, saisissez son nom dans le champ prévu à cet effet, par exemple **Decrescendo**. Les articulations disponibles apparaissent à mesure que vous saisissez le texte et vous pouvez les sélectionner dans la liste. Si aucune valeur d'attribut ne correspond au texte saisi, toutes les valeurs s'affichent par ordre alphabétique. Le fait d'ajouter plusieurs articulations permet d'affiner les résultats jusqu'à atteindre celui que vous recherchez.

Vous pouvez également cliquer sur **Show All Attribute Values** près du champ textuel pour ouvrir une liste de tous les attributs **Articulations**. Faites défiler la liste pour trouver les attributs correspondants. Appuyez sur ou cliquez sur un attribut pour l'ajouter.

Pour ajouter un nouvel attribut **Articulations**, saisissez le texte et appuyez sur . Si vous indiquez plusieurs attributs, vous pouvez en modifier l'ordre par glisserdéposer.

- Author : ouvre la liste des auteurs disponibles.
- Key : ouvre la liste des clés disponibles.
- **Signature** : ouvre la liste des signatures disponibles.
- **Tempo** : ouvre la boîte de dialogue **Tempo**, dans laquelle il est possible de sélectionner un **Tempo** et de définir une plage (**Range**) permettant de dévier du tempo défini. Activez le bouton **Half-Time**  $V_2$  ou **Double-Time**  $\overline{z}$  pour inclure les préréglages qui divisent ou multiplient le tempo par deux.

#### **Rating Filter**

Permet de limiter les résultats en fonction des notes attribuées aux préréglages. Servez-vous du curseur de note pour définir la note minimale.

#### **Set Up Result Columns**

Cliquez sur ce bouton pour choisir les colonnes d'attributs à afficher dans la liste de résultats.

#### **Accéder aux fichiers**

La **MediaBay** permet de parcourir les fichiers et de les charger.

#### PROCÉDER AINSI

**1.** Utilisez les boutons **Factory** et **User** en haut de la fenêtre pour choisir de parcourir le contenu d'usine ou le contenu que vous avez créé.

Les deux boutons peuvent être activés simultanément pour afficher tous les contenus.

**2.** Cliquez sur le nom d'une bibliothèque pour ouvrir le sélecteur de bibliothèque, puis indiquez où rechercher les fichiers. Cliquez sur une bibliothèque pour la sélectionner. Pour parcourir l'ensemble du contenu, sélectionnez **All Libraries**.

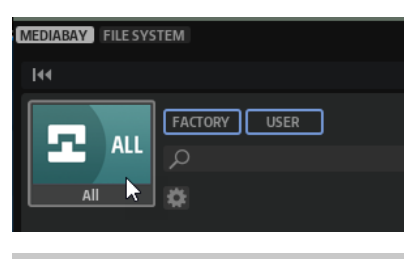

À NOTER

Avec le champ de recherche, le sélecteur affiche toutes les bibliothèques dont le nom contient le texte saisi, ainsi que toutes celles qui contiennent des fichiers dont le nom ou un attribut contient le texte saisi.

**3.** Au-dessus des résultats apparaît la liste des libellés personnalisés les plus courants, lesquels sont suggérés pour filtrer les résultats. Cliquez sur un libellé pour l'utiliser comme filtre. Plusieurs libellés de filtrage peuvent être activés simultanément. La liste des suggestions est actualisée à chaque fois qu'un libellé de filtrage est activé.

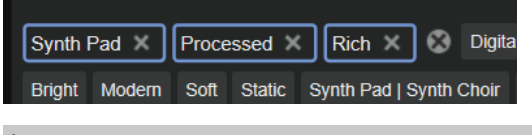

#### À NOTER

Les libellés qui agissent comme filtres sont entourés de bleu et apparaissent à gauche des suggestions.

Pour supprimer un libellé de filtrage, cliquez sur son bouton Remove Filter.

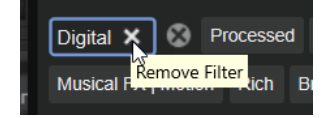

- **Pour supprimer tous les libellés, cliquez sur Remove All Filters et entre les libellés de** filtrage et les suggestions.
- **4.** Facultatif : configurez la **MediaBay** pour qu'elle offre plusieurs menus d'attributs afin de préciser vos recherches. Pour ajouter ou supprimer un menu, cliquez sur le bouton **Configure Attribute Menus** et sélectionnez/désélectionnez l'attribut souhaité.

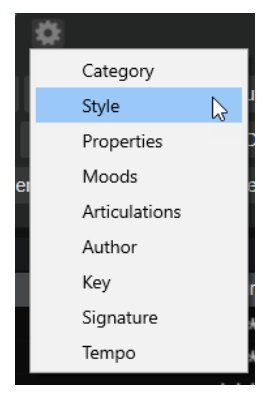

**5.** Pour rechercher des fichiers contenant un texte spécifique, que ce soit dans le nom ou dans un attribut, saisissez le texte dans le champ textuel.

La liste des suggestions est actualisée à mesure que vous écrivez. De cette manière, vous voyez les attributs qui utilisent ce texte et leur nombre.

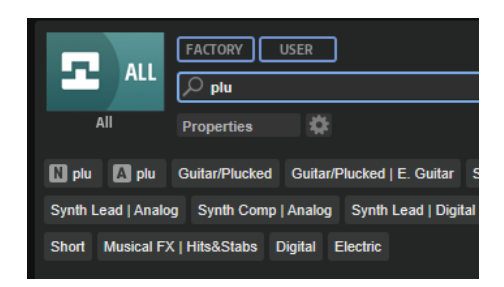

Les libellés **Name N** et **All Attributes** A sont les premières suggestions. Pour savoir à quel attribut appartient un libellé de filtrage suggéré, survolez le libellé avec le pointeur de la souris pour afficher son infobulle.

CONSEIL

La combinaison de différents libellés d'attributs affiche les éléments qui cumulent les critères. Quand plusieurs libellés sont spécifiés pour un même attribut, une seule correspondance suffit pour que l'élément s'affiche dans la liste des résultats.

**6.** Facultatif : configurez les paramètres de recherche pour inclure ou exclure certains libellés. Pour ce faire, faites un clic droit sur un libellé de filtrage et sélectionnez un **Mode** dans le menu qui s'affiche.

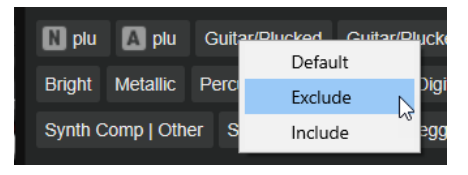

- **Default** est le comportement standard. Il est indiqué par un cadre bleu.
- **Include** liste les préréglages, quel que soit le libellé de filtrage. Par exemple, si vous spécifiez **Category = Piano**, **Property = Warm** et **Name = Warm Piano (Mode = Include)**, la liste des résultats affiche les préréglages dont les attributs **Category** et **Property** sont concordants, ainsi que tous les préréglages dont le nom contient « Warm Piano ». Le mode **Include** est indiqué par un cadre vert autour du libellé de filtrage.
- **Exclude** permet d'exclure des préréglages de la liste des résultats, même si leurs attributs correspondent à vos paramètres. Par exemple, si vous indiquez **Category = Piano** et **Property = Warm (Mode = Exclude)**, seuls les préréglages de piano sans libellé **Warm** apparaissent. Le mode **Exclude** est indiqué par un cadre rouge.
- **7.** Dans la liste de résultats, double-cliquez sur un fichier pour le charger.

#### **Boîte de dialogue de chargement – Page File System**

La page **File System** permet d'accéder aux fichiers du système.

L'emplacement de recherche est défini dans la section supérieure. La section inférieure affiche les résultats obtenus.

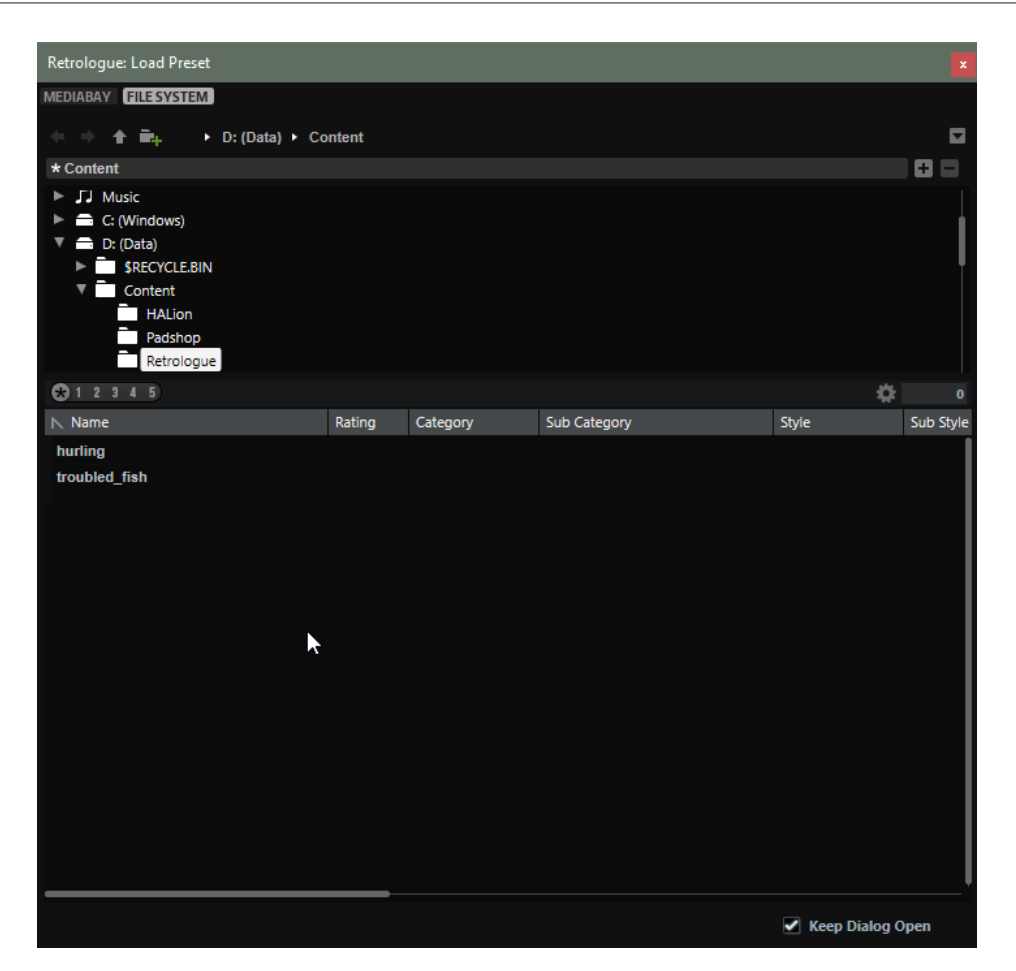

#### **Contrôles de navigation**

 $\mathbf{+}\mathbf{+}\mathbf{+}\mathbf{e}_{\mathbf{+}}$ 

- Pour passer d'un emplacement récent à l'autre, cliquez sur les boutons **Previous Browse Location/Next Browse Location** (emplacement précédent/suivant).
- Pour accéder au dossier parent dans l'arborescence d'emplacements, cliquez sur le bouton **Browse Containing Folder** (parcourir le dossier parent).
- Le chemin d'accès à la position actuelle dans la hiérarchie apparaît sur la droite. Cliquez sur le nom d'un dossier pour y accéder.
- Pour ouvrir l'historique, cliquez sur le bouton **Navigation History** à droite.

#### **Locations (emplacements)**

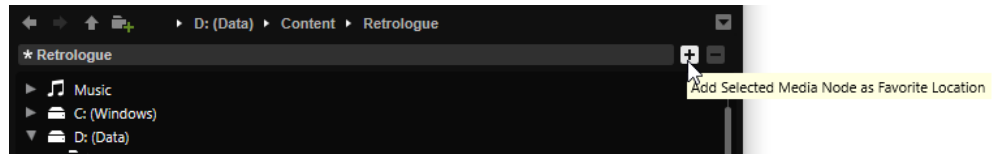

Pour un accès rapide, il est possible de définir des dossiers ou répertoires de votre système comme emplacements favoris.

- Pour ouvrir la liste des emplacements favoris, cliquez dans la zone de texte. Si vous n'avez pas encore créé d'emplacement, cette liste est vide.
- Pour ajouter le dossier actuel aux favoris, cliquez sur **Add Selected Media Node as Favorite Location** (ajouter le nœud de média sélectionné aux emplacements favoris).

Vous pouvez garder le nom de votre emplacement ou lui attribuer un nouveau nom.

<span id="page-14-0"></span>● Pour supprimer l'emplacement actuel de la liste, cliquez sur **Remove Favorite Location** (retirer l'emplacement des favoris).

#### **Rating Filter**

Permet de limiter les résultats en fonction des notes attribuées aux préréglages. Servez-vous du curseur de note pour définir la note minimale.

#### **Set Up Result Columns**

Cliquez sur ce bouton pour choisir les colonnes d'attributs à afficher dans la liste de résultats.

## **Clavier**

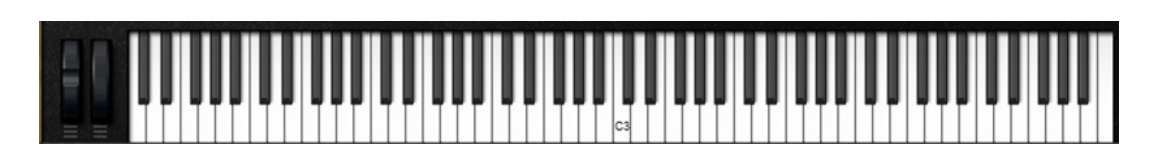

#### **Molettes**

Les molettes de Pitchbend et de modulation se trouvent à gauche du clavier interne.

#### **Pré-écoute des notes à l'aide du clavier**

- Pour pré-écouter une note, cliquez sur la touche correspondante sur le clavier. La hauteur à laquelle vous cliquez sur les touches détermine la vélocité à laquelle est déclenchée la note correspondante. Cliquez en bas de la touche pour utiliser la vélocité maximale et en haut pour la vélocité minimale.
- Pour jouer une touche et toutes les touches suivantes à la même vélocité, maintenez la touche et cliquez sur la touche souhaitée sur le clavier en maintenant le bouton de la souris enfoncé.
- Pour qu'une note soit jouée dix fois à des vélocités croissantes allant de 1 à 127, maintenez les touches - enfoncées et cliquez sur une touche.

## **Page Synth**

Sur la page **Synth**, vous trouverez les paramètres des oscillateurs, des enveloppes de filtre et d'amplification, des LFO et de la matrice de modulation.

● Pour afficher la page **Synth**, activez le bouton **Show Synth Page**.

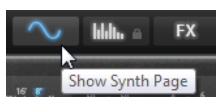

## **Section Voice**

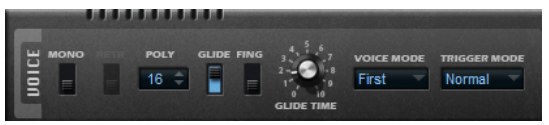

#### **Mono**

Active la lecture monophonique.

#### **Retrigger**

Quand cette option est activée, une note qui avait été substituée est redéclenchée si elle est toujours maintenue au moment où vous relâchez la nouvelle note. Ainsi, vous pouvez par exemple jouer des trilles en maintenant une note et en appuyant rapidement et de façon répétée sur une autre note.

#### **Poly**

Quand le mode **Mono** est désactivé, vous pouvez utiliser ce paramètre pour définir le nombre de notes pouvant être jouées simultanément.

#### **Glide**

Permet de faire changer progressivement la hauteur entre deux notes adjacentes. Ce paramètre est particulièrement intéressant en mode **Mono**.

- Activez l'option **Fingered** pour ne faire glisser la hauteur qu'entre les notes qui sont jouées legato.
- Réglez le paramètre **Glide Time** pour définir la durée de la transition progressive entre deux notes.

#### **Voice Mode**

Détermine quelles notes seront substituées au cours de la lecture. Ce mode permet également de déterminer si de nouvelles notes doivent être déclenchées quand la valeur du paramètre **Poly** est dépassée.

Quand le mode Last est sélectionné, les nouvelles notes ont priorité sur les notes jouées avant.

Si vous dépassez le nombre maximum de notes, les notes qui ont été jouées avant sont substituées par ordre chronologique (première entrée/première sortie) pour laisser la place aux nouvelles notes.

En mode First, les notes précédentes ont priorité sur les nouvelles notes.

Si vous dépassez le nombre maximum de notes parce que des notes sont déjà maintenues, aucune note n'est substituée. Les nouvelles notes sont uniquement déclenchées quand il reste une voix disponible.

● En mode **Low**, les notes basses ont priorité sur les notes hautes.

Si vous dépassez le nombre maximum de notes en jouant une note plus grave que celles qui sont maintenues, c'est la note la plus aiguë qui est substituée par la nouvelle note.

Si vous dépassez le nombre maximum de notes en jouant une note plus aiguë que celles qui sont maintenues, aucune note n'est substituée et aucune nouvelle note n'est déclenchée.

En mode High, les notes hautes ont priorité sur les notes basses.

Si vous dépassez le nombre maximum de notes en jouant une note plus aiguë que celles qui sont maintenues, c'est la note la plus grave qui est substituée par la nouvelle note.

Si vous dépassez le nombre maximum de notes en jouant une note plus grave que celles qui sont maintenues, aucune note n'est substituée et aucune nouvelle note n'est déclenchée.

#### **Trigger Mode**

Détermine le mode de déclenchement quand de nouvelles notes sont jouées.

- En mode **Normal**, une nouvelle note est déclenchée lorsque la note précédente est substituée.
- En mode **Resume**, l'enveloppe est redéclenchée, mais elle reprend au même niveau que la note substituée. La hauteur est celle de la nouvelle note.
- En mode **Legato**, les enveloppes se poursuivent. La hauteur est celle de la nouvelle note.

## **Section Main**

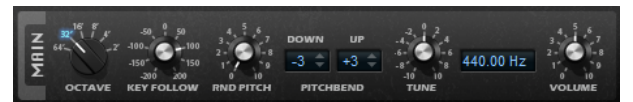

#### **Octave**

Permet de régler la hauteur par octaves.

#### **Key Follow**

Permet de faire en sorte que la modulation de hauteur soit déterminée par les numéros des notes MIDI.

- Avec des valeurs positives, plus les notes jouées sont hautes, plus la hauteur augmente.
- Avec des valeurs négatives, plus les notes jouées sont hautes, plus la hauteur baisse.
- À 100 %, la hauteur suit exactement la note jouée.

#### **Random Pitch**

Permet de décaler la hauteur de façon aléatoire à chaque note jouée. Les valeurs élevées engendrent des variations importantes. À 100 %, les décalages aléatoires peuvent varier de -6 à +6 demi-tons.

#### **Pitchbend Down/Up**

Détermine la plage de la modulation de hauteur appliquée lorsque vous utilisez la molette de Pitchbend.

#### **Tune**

Détermine l'accordage général du plug-in.

#### **Volume**

Permet de régler le volume global du plug-in.

## **Section Oscillator**

La section Oscillator comprend six sources sonores : trois oscillateurs principaux, un sousoscillateur, une modulation en anneau et un générateur de bruit. Pour créer des sons électroniques intéressants, vous pouvez mixer ces différentes sources sonores.

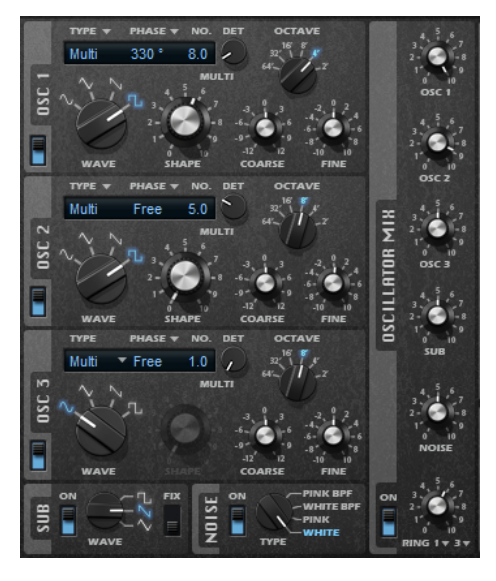

Voici les paramètres disponibles pour les trois oscillateurs principaux :

#### **On/Off**

Permet d'activer/désactiver l'oscillateur.

#### **Wave**

Permet de sélectionner l'une des quatre formes d'ondes : sinusoïde, triangle, dents de scie ou carrée.

#### **Type**

Single : génère une seule forme d'onde.

Si c'est la forme carrée qui est sélectionnée, le paramètre **Shape** contrôle la largeur d'impulsion, c'est-à-dire le rapport entre la valeur la plus haute et la valeur la plus basse de l'onde carrée. À 50 %, ce paramètre génère une onde parfaitement carrée. Selon que vous le réglez sur une valeur supérieure ou inférieure à 50 %, l'onde sera plus ou moins rectangulaire.

**Sync** : génère différents oscillateurs hard-sync, chacun d'eux étant une combinaison d'un oscillateur maître et d'un oscillateur esclave. La forme d'onde de l'oscillateur esclave (sinusoïde, triangle, dents de scie ou carré) est réinitialisée à chaque cycle complet de l'oscillateur maître.

**Shape** : permet de définir la hauteur de l'oscillateur esclave et d'obtenir ainsi le fameux son sync.

● **Cross** : un oscillateur maître module la hauteur d'un oscillateur esclave (sinusoïde, triangle, dents de scie ou carré) à la fréquence audio.

**Shape** : permet de définir le rapport de hauteur entre les oscillateurs esclave et maître, afin de générer un son comparable à une modulation de fréquence.

**XOR** (exclusive OR) compare deux formes d'onde carrées au moyen d'une opération **XOR**. La forme d'onde d'un troisième oscillateur (sinusoïde, triangle, dents de scie ou carré) est réinitialisée en fonction du résultat de l'opération **XOR**. Le paramètre **Shape** détermine le rapport de hauteur des oscillateurs carrés, afin de générer un son proche d'une modulation en anneau pour le troisième oscillateur.

● **Multi** : oscillateur multiple pouvant utiliser jusqu'à huit oscillateurs simultanément. Vous pouvez définir le nombre d'oscillateurs utilisés dans le champ de valeur **No.**. Ce paramètre peut être réglé en continu. Quand vous le configurez sur une valeur comprise entre deux valeurs entières, le dernier oscillateur est sous-mixé.

Si c'est la forme carrée qui est sélectionnée, le paramètre **Shape** contrôle la largeur d'impulsion, c'est-à-dire le rapport entre la valeur la plus haute et la valeur la plus basse de l'onde carrée. À 50 %, ce paramètre génère une onde parfaitement carrée. Selon que vous le réglez sur une valeur supérieure ou inférieure à 50 %, l'onde sera plus ou moins rectangulaire.

#### **Phase**

Détermine la phase initiale de l'oscillateur quand vous jouez une note.

- Quand ce paramètre est configuré sur Free Phase, l'oscillateur fonctionne librement et en continu.
- Quand ce paramètre est configuré sur Random Phase, l'oscillateur commence à une phase définie de façon aléatoire.
- Quand ce paramètre est configuré sur Fixed Phase, vous pouvez définir une phase de départ fixe (de 0 à 360°) pour l'oscillateur.

#### **No.**

Si l'oscillateur est configuré sur le type **Multi**, ce paramètre détermine le nombre d'oscillateurs fonctionnant simultanément.

Vous pouvez également utiliser des valeurs décimales. Par exemple, avec une valeur de 2.5, vous pourrez entendre deux oscillateurs à plein niveau et un troisième à mi-niveau.

#### **Detune**

Si l'oscillateur est configuré sur le type **Multi**, ce paramètre détermine le nombre centièmes de désaccordage des oscillateurs supplémentaires.

Si par exemple vous utilisez 5 oscillateurs et configurez le **Detune** sur 4, le premier oscillateur aura la hauteur d'origine et les quatre autres seront désaccordés de 4 -8, -4, +4 et +8 centièmes.

#### **Octave**

Permet de régler la hauteur par octaves.

## **Coarse**

Permet de régler la hauteur par demi-tons.

#### **Fine**

Permet de régler la hauteur par centièmes.

#### **Sub Oscillator**

#### **On/Off**

Active/désactive le sous-oscillateur.

#### **Wave**

Permet de sélectionner l'une des trois formes d'ondes du sous-oscillateur : triangle, dents de scie ou carrée. La hauteur du sous-oscillateur est toujours inférieure d'une octave à la hauteur globale. Quand vous modulez la hauteur générale, le sousoscillateur suit cette modulation.

**Fix**

Quand cette option est activée, le sous-oscillateur commence à une phase de 0 chaque fois qu'une note est jouée.

Quand cette option est désactivée, l'oscillateur fonctionne librement.

#### **Générateur de Bruit (Noise)**

#### **On/Off**

Permet d'activer/désactiver le générateur de bruit.

Le paramètre **Noise** génère des sons qui ne possèdent pas de hauteur spécifique. Outre les bruits blancs et roses standard, vous pouvez choisir des bruits blancs et roses filtrés par passe-bande.

#### **Ring Modulator**

#### **On/Off**

Permet d'activer/désactiver le modulateur en anneau.

#### **Ring Modulation Source 1/2**

La modulation en anneau est obtenue en multipliant les signaux de deux oscillateurs. Dans ces menus locaux, vous pouvez sélectionner les sources de la modulation en anneau.

#### À NOTER

Pour que la modulation en anneau soit audible, les oscillateurs correspondants doivent être activés.

#### **Oscillator Mix**

Dans la section **Oscillator Mix**, vous pouvez régler les niveaux des différents oscillateurs, du générateur de bruit et de la modulation en anneau.

#### **Utiliser l'entrée audio de votre station de travail Steinberg**

L'activation de **Side-Chain** dans la station de travail Steinberg permet d'envoyer les signaux des pistes vers Retrologue.

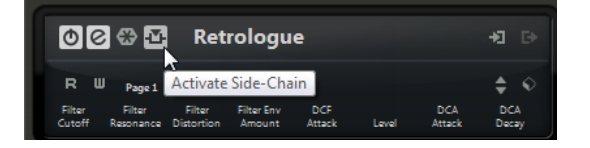

Quand les signaux sont envoyés vers Retrologue par Side-Chain, la commande **Input** apparaît dans la section **Oscillator Mix** pour régler le niveau des signaux provenant des pistes de la station de travail.

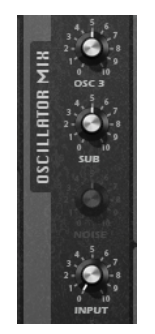

## **Section Filter**

La section **Filter** permet de régler la couleur tonale du son.

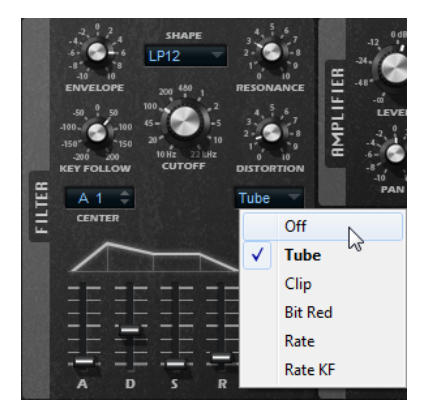

#### **Filter Shape (forme du filtre)**

- LP24, 18, 12 et 6 sont des filtres passe-bas à 24, 18, 12 et 6 dB/oct. Les fréquences supérieures à la coupure sont atténuées.
- BP12 et BP24 sont des filtres passe-bande à 12 et 24 dB/oct. Les fréquences inférieures et supérieures à la coupure sont atténuées.
- Les filtres HP6 + LP18 et HP6 + LP12 combinent un filtre passe-haut à 6 dB/oct et un filtre passe-bas, respectivement à 18 et 12 dB/oct (filtre passe-bande asymétrique). Les fréquences inférieures et supérieures à la coupure sont atténuées. L'atténuation est plus prononcée pour les fréquences supérieures à la coupure.
- Les filtres HP12 + LP6 et HP18 + LP6 combinent un filtre passe-haut à 12 et 18 dB/oct et un filtre passe-bas à 6 dB/oct (filtre passe-bande asymétrique). Les fréquences inférieures et supérieures à la coupure sont atténuées. L'atténuation est plus prononcée pour les fréquences inférieures à la coupure.
- HP24, 18, 12 et 6 sont des filtres passe-haut à 24, 18, 12 et 6 dB/oct. Les fréquences inférieures à la coupure sont atténuées.
- BR12 et BR24 sont des filtres à réjection à 12 et 24 dB/oct. Les fréquences proches de la coupure sont atténuées.
- Les filtres BR12 + LP6 et BR12 + LP12 combinent un filtre à réjection à 12 dB/oct et un filtre passe-bas à 6 et 12 dB/oct, respectivement. Les fréquences proches de la coupure et supérieures sont atténuées.
- Le filtre BP12 + BR12 combine un filtre passe-bande à 12 dB/oct et un filtre à réjection à 12 dB/oct. Les fréquences proches, inférieures et supérieures à la coupure sont atténuées.
- Les filtres HP6 + BR12 et HP12 + BR12 combinent un filtre passe-haut à 6 et 12 dB/oct et un filtre à réjection à 12 dB/oct. Les fréquences inférieures et autour de la coupure sont atténuées.
- AP est un filtre passe-tout à 18 dB/oct. Les fréquences proches de la coupure sont atténuées.
- Le filtre AP + LP6 combine un filtre passe-tout à 18 dB/oct et un filtre passe-bas à 6 dB/oct. Les fréquences proches de la coupure et supérieures sont atténuées.
- Le filtre HP6 + AP combine un filtre passe-haut à 6 dB/oct et un filtre passe-tout à 18 dB/oct. Les fréquences autour de la coupure et inférieures sont atténuées.

#### **Cutoff**

Contrôle la fréquence de coupure du filtre.

#### **Resonance**

Accentue les fréquences proches de la coupure. Lorsque la valeur de ce paramètre est élevée, le filtre devient auto-oscillant et produit un son proche de la sonnerie.

#### **Distortion**

Applique une distorsion au signal. Voici les types de distorsion qui vous sont proposés :

- **Tube** ajoute une distorsion chaleureuse, comparable à celle d'un ampli à lampe.
- **Clip** ajoute une distorsion claire, comparable à celle d'un ampli à transistor.
- **Bit Red** (réduction de la résolution) ajoute une distorsion numérique obtenue à partir d'un bruit de quantification.
- Rate ajoute une distorsion numérique obtenue à partir d'un repliement au son.
- **Rate KF** ajoute une distorsion numérique obtenue à partir d'un repliement au son avec suivi du clavier (**Key Follow**). Le niveau de réduction change en fonction des touches jouées, ce qui veut dire que la fréquence d'échantillonnage augmente à mesure que vous montez sur le clavier.
- Quand ce paramètre est configuré sur **Off**, aucune distorsion de filtre ne s'applique.

#### **Enveloppe**

Permet de régler la modulation de coupure de l'enveloppe du filtre. Quand la valeur configurée est négative, la direction de la modulation est inversée.

#### **Key Follow**

Contrôle la modulation de coupure en fonction du numéro de note.

- Avec des valeurs positives, les notes supérieures à la touche centrale augmentent la coupure.
- Avec des valeurs négatives, les notes supérieures à la touche centrale réduisent la coupure.
- À 100 %, la coupure suit exactement la note jouée.

Le paramètre **Center** détermine la note MIDI qui sert de référence centrale à la fonction **Key Follow**.

#### **Commandes d'enveloppe et de vélocité**

Les faders **A**, **D**, **S** et **R** situés sous le graphique de l'enveloppe déterminent les durées d'attaque, de decay, de sustain et de release de l'enveloppe de filtre.

Le fader **Velocity** détermine la relation entre la vélocité et l'intensité de l'enveloppe. Quand ce fader est configuré sur 0, l'enveloppe s'applique intégralement. Les valeurs supérieures réduisent l'intensité des vélocités plus faibles.

## **Section Amplifier**

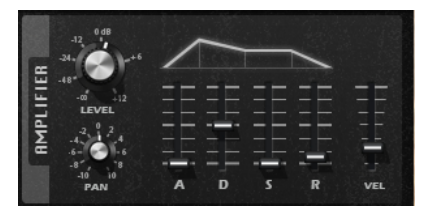

#### **Level**

Permet de régler le niveau du son.

Normalement, les 12 dB de marge interne vous permettent de jouer en polyphonie sans jamais avoir besoin de régler le niveau. Néanmoins, quand vous paramétrez une distorsion de filtre élevée, il peut s'avérer nécessaire de réduire le niveau du plug-in.

#### **Pan**

Détermine la position du son dans le panoramique stéréo.

#### **Commandes d'enveloppe et de vélocité**

Les faders **A**, **D**, **S** et **R** situés sous le graphique de l'enveloppe déterminent les durées d'attaque, de decay, de sustain et de release de l'enveloppe d'amplification.

Le fader **Velocity** détermine la relation entre la vélocité et le niveau de sortie. Quand ce fader est réglé sur 0, le son est toujours joué à son niveau maximum. L'augmentation des valeurs réduit le niveau des vélocités faibles.

## **Section Modulators**

#### **Onglets LFO**

Les onglets **LFO1** et **LFO2** vous donnent accès à deux LFO monophoniques et les onglets **LFO3** et **LFO4** à deux onglets polyphoniques.

Dans ce contexte, le terme monophonique signifie que les LFO ne sont calculés qu'une seule fois et qu'ils sont transmis sur plusieurs voix à la fois, tandis que les LFO polyphoniques sont calculés pour chaque voix.

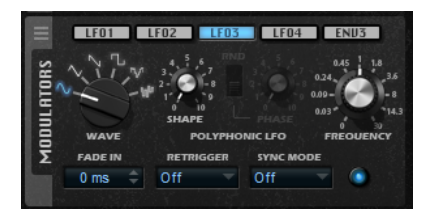

#### **LFO Waveform et LFO Shape**

**Wave** détermine le type de base de la forme d'onde. **Shape** modifie les caractéristiques de la forme d'onde sélectionnée.

- Le paramètre **Sine** engendre une modulation fluide. Le paramètre **Shape** confère davantage d'harmoniques à la forme d'onde.
- **Triangle** est identique à **Sine**. Le paramètre **Shape** transforme continuellement la forme d'onde triangulaire en trapèze.
- **Saw** : génère un cycle de rampe. Le paramètre **Shape** transforme continuellement la forme d'onde de rampe descendante à montante, en passant par triangle.
- **Pulse** : applique une modulation par paliers dans laquelle la modulation passe directement d'une valeur à une autre. Le paramètre **Shape** modifie

continuellement le rapport entre le haut et le bas de la forme d'onde. Quand le paramètre **Shape** est réglé sur 50 %, une onde carrée est générée.

- **S & H 1** : produit une modulation aléatoire par paliers dans laquelle chaque palier est différent. Le paramètre **Shape** insère des effets de rampe entre les paliers. Quand il est tourné entièrement vers la droite, la forme **S & H** devient un signal aléatoire progressif (sans paliers).
- **S & H 2** : forme identique à **S & H 1**. Les paliers alternent entre valeurs hautes et basses de façon aléatoire. Le paramètre **Shape** insère des effets de rampe entre les paliers. Quand il est tourné entièrement vers la droite, la forme **S & H** devient un signal aléatoire progressif (sans paliers).

#### **Phase**

Ce paramètre détermine la phase initiale de la forme d'onde lorsque le LFO est redéclenché.

#### **Rnd (phase aléatoire)**

Quand ce bouton est activé, chaque note débute avec une phase de démarrage aléatoire.

À NOTER

**Phase** ne peut pas être utilisé si **Rnd** est activé.

#### **Freq**

Détermine la fréquence de modulation du LFO, c'est-à-dire sa vitesse.

#### **Fade In**

Détermine la durée du fondu d'entrée du LFO polyphonique.

#### **Retrigger**

Détermine si le LFO doit redémarrer avec la phase quand une nouvelle note est déclenchée. Ce paramètre est disponible si le mode de synchronisation est configuré sur **Off** ou sur **Tempo**.

Les paramètres fonctionnent de la manière suivante avec les LFO monophoniques :

- **Off** : le LFO ne redémarre pas.
- **First** : le LFO redémarre quand une note est déclenchée et qu'aucune autre note n'est maintenue.
- **Each** : le LFO redémarre chaque fois qu'une note est déclenchée.

Les paramètres fonctionnent de la manière suivante avec les LFO polyphoniques :

- **Off** : le LFO ne redémarre pas.
- On : le LFO redémarre chaque fois qu'une note est déclenchée. Les LFO polyphoniques peuvent ainsi moduler chaque voix séparément.

#### **Sync Mode**

Détermine l'unité de valeur de la vitesse du LFO.

- **Off** : la vitesse du LFO est définie en Hz.
- Tempo : la vitesse du LFO est définie en valeurs de notes. La vitesse dépend alors du tempo défini dans le séquenceur hôte.
- Beat : la vitesse du LFO est définie en valeurs de notes. La vitesse dépend alors du tempo défini dans le séquenceur hôte. De plus, la phase de départ est calculée en fonction de la position actuelle.

Sélectionnez cette option pour synchroniser le redémarrage du LFO sur le transport de l'application hôte et le caler sur les temps du projet.

#### <span id="page-24-0"></span>**Onglet Env3**

L'onglet **Env3** offre une troisième enveloppe supplémentaire qu'il est possible de router librement dans la matrice de modulation. Cette enveloppe est bipolaire. Elle est particulièrement adaptée pour moduler les destinations telles que le panoramique ou la hauteur, par exemple.

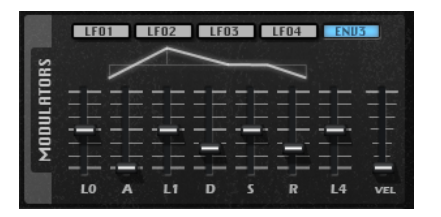

Les faders sous l'affichage de l'enveloppe définissent les paramètres suivants :

- **L0** niveau de départ.
- **A** durée d'attaque.
- **L1** niveau d'attaque.
- **D** définit le decay (déclin).
- **S** niveau de sustain (maintien).
- **R** durée de relâchement.
- **L4** niveau de fin.
- **Vel** détermine à quel point la vélocité affecte l'intensité de l'enveloppe.

À 0, l'enveloppe est entièrement appliquée. Les valeurs supérieures réduisent l'intensité des vélocités plus faibles.

## **Matrice de modulation**

On appelle modulation le fait de contrôler un paramètre à l'aide d'un autre. Retrologue offre de nombreuses modulations dont l'assignation est fixe comme les enveloppes d'amplitude et de filtre ou Pitch Key Follow. La matrice de modulation permet d'assigner des modulations supplémentaires.

Assigner des modulations consiste à relier des sources de modulation, comme les LFO et les enveloppes, à des destinations de modulation, comme la hauteur, la fréquence de coupure, l'amplitude, etc.

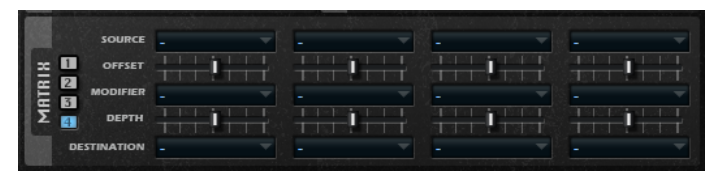

La matrice de modulation vous permet d'assigner librement jusqu'à 16 modulations, chacune comprenant une source, un paramètre de décalage, un modificateur et une destination dont l'ampleur peut être réglée. Toutes les sources et les destinations de modulation peuvent être assignées plusieurs fois.

Cliquez sur les boutons numérotés de **1** à **4** pour changer de slot de modulation.

LIENS ASSOCIÉS Courbe et plage de modulation

## **Créer des modulations**

Pour créer des modulations, sélectionnez une source, un modificateur et une destination dans les menus locaux de la matrice de modulation.

#### PROCÉDER AINSI

- **1.** Cliquez dans le champ **Source** de la modulation et sélectionnez la source de modulation.
- **2.** Facultatif : définissez un décalage pour la sortie de la source de modulation à l'aide du curseur **Offset**.
- **3.** Facultatif : cliquez dans le champ **Modifier** et sélectionnez le paramètre que vous souhaitez utiliser pour modifier la modulation.

Ce modificateur permet de jauger la sortie de la source de modulation.

- **4.** Configurez l'intensité de la modulation à l'aide du paramètre **Depth**.
- **5.** Cliquez dans le champ **Destination** de la modulation et sélectionnez le paramètre à moduler.

#### **Combiner la source et la destination de modulation par glisser-déposer**

Il est possible d'assigner les sources de modulation les plus importantes aux destinations de modulation les plus courantes par glisser-déposer.

Une icône de glisser-déposer indique les paramètres qui peuvent être utilisés comme sources de modulation.

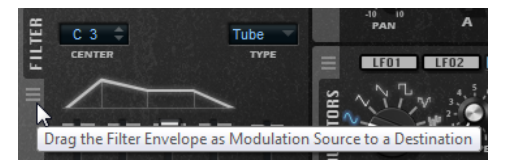

Vous pouvez faire glisser l'enveloppe du filtre, d'amplification, les LFO, l'enveloppe assignable Env3 et les molettes de contrôle du clavier.

Pour créer une assignation de modulation, faites glisser l'icône de glisser-déposer sur le paramètre que vous souhaitez moduler.

Si un paramètre peut être utilisé comme destination de modulation, la couleur verte apparaît quand vous le survolez avec la source de modulation.

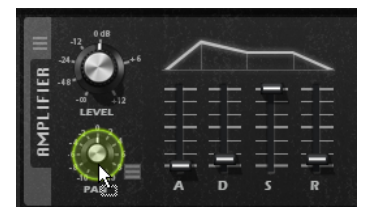

Si vous relâchez la source de modulation, la modulation est créée et la matrice de modulation s'actualise en conséquence.

#### À NOTER

Quand les 16 lignes de modulation de la matrice sont occupées, vous ne pouvez plus créer d'assignations. Il n'est donc alors plus possible d'assigner des modulations par glisser-déposer.

### **Paramètres de la matrice de modulation**

#### **Sources de modulation**

La source de modulation doit être sélectionnée dans le menu local Modulation Source.

Les sources suivantes sont disponibles :

#### **LFO 1/2**

Les LFO 1 et 2 génèrent des signaux de modulation cycliques.

Ces LFO sont monophoniques, c'est-à-dire qu'un signal unique est utilisé pour toutes les notes.

#### **LFO 3/4**

Les LFO 3 et 4 génèrent des signaux de modulation cycliques.

Ces LFO sont polyphoniques, c'est-à-dire qu'un signal de LFO est créé pour chaque nouvelle note.

#### **Amp Envelope**

Il s'agit de l'enveloppe d'amplification. Cette source de modulation est unipolaire. La courbe de l'enveloppe détermine le signal de modulation.

#### **Filter Envelope**

Il s'agit de l'enveloppe du filtre. La courbe de l'enveloppe détermine le signal de modulation.

#### **Env 3**

Il s'agit d'une enveloppe librement assignable. Cette source de modulation est bipolaire. Elle se prête bien aux modulations de la hauteur ou du panoramique, par exemple.

#### **Key Follow**

Ce paramètre génère une modulation déterminée en fonction des numéros de notes MIDI. Pour la note MIDI la plus basse (C-2), la valeur est -1, et pour la plus haute (G8), la valeur est +1.

#### **Velocity**

La vélocité note-on est utilisée en tant que signal de modulation. Cette source de modulation est unipolaire.

#### **Pitchbend**

La position de la molette Pitchbend peut être utilisée comme signal de modulation. Cette source de modulation est bipolaire.

#### **Modulation Wheel**

La position de la molette de modulation peut être utilisée comme signal de modulation. Cette source de modulation est unipolaire.

#### **Arpeggiator**

Ce sous-menu permet d'utiliser les lignes de contrôleur de l'arpégiateur comme sources de modulation.

#### **Aftertouch**

L'Aftertouch peut être utilisé comme signal de modulation. Cette source de modulation est unipolaire. Certains claviers MIDI ne peuvent pas envoyer de messages d'Aftertouch. Néanmoins, la plupart des séquenceurs logiciels sont capables de les générer.

#### **Quick Control**

Les contrôles instantanés peuvent être utilisés en tant que signaux de modulation. Vous pouvez sélectionner le contrôle instantané dans le sous-menu correspondant.

#### **Note Expression**

Ce sous-menu contient les huit paramètres Note Expression qui peuvent être utilisés comme signaux de modulation.

#### **Noise**

Génère un signal de modulation aléatoire. Cette source de modulation est bipolaire.

#### **Bus 1 à 16**

Les modulations qui sont transmises sur l'un des seize bus peuvent être réutilisées comme sources. Ainsi, vous pouvez combiner plusieurs modulations pour créer des signaux plus complexes.

#### **Offset**

Permet de définir un décalage supplémentaire sur la sortie de la source de modulation.

#### **Modificateurs de modulation (Source 2)**

Toutes les sources de modulation peuvent également être utilisées comme modificateurs. Un modificateur permet de jauger la sortie d'une source de modulation. Par exemple, on utilise souvent la molette de modulation comme modificateur d'un LFO assigné en source. Le fait d'actionner la molette permet de contrôler l'intensité de la modulation générée par le LFO. Les modificateurs de modulation se trouvent dans le menu local **Source 2**.

#### **Modulation Depth**

Détermine l'intensité de la modulation.

#### **Destinations de modulation**

#### **Pitch**

Ce paramètre module la hauteur. Vous pouvez par exemple assigner l'un des LFO pour créer un effet vibrato. Quand le paramètre **Pitch** est sélectionné, l'intensité de la modulation se règle en demi-tons (-60 à +60).

#### **Cutoff**

Ce paramètre module la fréquence de coupure du filtre.

Pour créer des motifs rythmiques dans le timbre spectral, vous pouvez par exemple assigner le **Step Modulator**.

#### **Resonance**

Ce paramètre module la résonance du filtre. Resonance modifie le caractère du filtre. Vous pouvez par exemple assigner le paramètre **Velocity** à la destination **Resonance**  pour que le filtre soit accentué quand vous appuyez plus fort sur une touche.

#### **Distortion**

Ce paramètre module la distorsion du filtre.

#### **Level**

Cette modulation s'ajoute au niveau défini. Elle permet de créer des décalages de niveau avec la molette de modulation, par exemple.

#### **Volume 1**

Module du gain. Cette modulation multiplie le niveau sonore.

#### **Volume 2**

Semblable à la modulation **Volume 1**. Le **Volume 1** est multiplié par le **Volume 2**. Ceci vous permet de créer des modulations plus complexes.

#### **Pan**

Module la position du son dans le champ panoramique.

#### **Osc 1/2/3 Pitch**

Module la hauteur de l'oscillateur correspondant.

Vous pouvez par exemple assigner l'un des LFO afin de désaccorder l'oscillateur de façon cyclique.

#### **Paramètre Level des OSC 1/2/3**

Module le niveau de l'oscillateur correspondant.

Vous pouvez par exemple assigner la molette de modulation pour créer des fondus d'entrée et de sortie sur l'oscillateur pendant que vous jouez.

#### **Osc 1/2/3 Shape**

Module la forme et le caractère de l'oscillateur correspondant.

Vous pouvez par exemple assigner l'une des enveloppes pour modifier progressivement le caractère de l'oscillateur.

#### **Osc 1/2/3 Multi Detune**

Module le paramètre **Detune** des voix individuelles d'oscillateur générées par le mode multi-oscillateur.

#### **Osc 1/2/3 Multi Voices**

Module le nombre de voix d'oscillateur générées par le mode multi-oscillateur.

#### **Sub Osc Level**

Module le niveau du sous-oscillateur. Vous pouvez par exemple assigner la molette de modulation de manière à appliquer un fondu d'entrée à l'oscillateur quand vous jouez.

#### **Ring Mod Level**

Module le niveau de l'effet de modulation en anneau. Vous pouvez par exemple assigner la molette de modulation de manière à appliquer un fondu d'entrée à la modulation en anneau quand vous jouez.

#### **Noise Level**

Module le niveau du générateur de bruit. Vous pouvez par exemple assigner la molette de modulation de manière à appliquer un fondu d'entrée au générateur de bruit quand vous jouez.

#### **Audio Input**

Module le niveau de l'entrée audio reçue par l'entrée Side-Chain du plug-in. Vous pouvez ainsi utiliser l'entrée Side-Chain comme source de synthèse supplémentaire.

#### **LFO 3/4 Frequency**

Module la vitesse du LFO correspondant.

Vous pouvez par exemple assigner l'**Aftertouch** afin que celui-ci détermine la vitesse de l'effet vibrato quand vous jouez.

#### **LFO 3/4 Shape**

Module la forme d'onde du LFO correspondant.

Par exemple, assignez le paramètre **Key Follow** pour faire varier la forme d'onde selon l'endroit où vous jouez sur le clavier.

#### **Amp Attack**

Module le temps d'attaque de l'enveloppe d'amplitude. Cette destination de modulation ne peut pas être modulée en continu. Elle est uniquement mise à jour au démarrage du segment.

#### **Amp Decay**

Module le temps de decay de l'enveloppe d'amplitude. Cette destination de modulation ne peut pas être modulée en continu. Elle est uniquement mise à jour au démarrage du segment.

#### **Amp Sustain**

Module le niveau de sustain de l'enveloppe d'amplitude. Cette destination de modulation ne peut pas être modulée en continu. Le niveau s'actualise uniquement au démarrage du segment.

#### **Amp Release**

Module le temps de relâchement de l'enveloppe d'amplitude. Cette destination de modulation ne peut pas être modulée en continu. Elle est uniquement mise à jour au démarrage du segment.

#### **Filter Attack**

Module le temps d'attaque de l'enveloppe du filtre. Cette destination de modulation ne peut pas être modulée en continu. Elle est uniquement mise à jour au démarrage du segment.

#### **Filter Decay**

Module le temps de decay de l'enveloppe du filtre. Cette destination de modulation ne peut pas être modulée en continu. Elle est uniquement mise à jour au démarrage du segment.

#### **Filter Sustain**

Module le niveau de sustain de l'enveloppe du filtre. Cette destination de modulation ne peut pas être modulée en continu. Le niveau s'actualise uniquement au démarrage du segment.

#### **Filter Release**

Module le temps de relâchement de l'enveloppe du filtre. Cette destination de modulation ne peut pas être modulée en continu. Elle est uniquement mise à jour au démarrage du segment.

#### **Env 3 L0**

Module le paramètre **L0** de l'enveloppe utilisateur 3, c'est-à-dire le niveau du premier nœud de l'enveloppe. Cette destination de modulation ne peut pas être modulée en continu. Le niveau s'actualise uniquement au démarrage du segment.

#### **Env 3 Attack**

Module le temps d'attaque de l'enveloppe utilisateur 3. Cette destination de modulation ne peut pas être modulée en continu. Elle est uniquement mise à jour au démarrage du segment.

#### **Env 3 L1**

Module le paramètre **L1** de l'enveloppe utilisateur 3, c'est-à-dire le niveau du deuxième nœud de l'enveloppe. Cette destination de modulation ne peut pas être modulée en continu. Le niveau s'actualise uniquement au démarrage du segment.

#### **Env 3 Decay**

Module le temps de déclin de l'enveloppe utilisateur 3. Cette destination de modulation ne peut pas être modulée en continu. Elle est uniquement mise à jour au démarrage du segment.

#### **Env 3 Sustain**

Module le niveau de maintien de l'enveloppe utilisateur 3. Cette destination de modulation ne peut pas être modulée en continu. Le niveau s'actualise uniquement au démarrage du segment.

#### **Env 3 Release**

Module le temps de relâchement de l'enveloppe utilisateur 3. Cette destination de modulation ne peut pas être modulée en continu. Elle est uniquement mise à jour au démarrage du segment.

#### **Env 3 L4**

Module le paramètre **L4** de l'enveloppe utilisateur 3, c'est-à-dire le niveau du dernier nœud de l'enveloppe. Cette destination de modulation ne peut pas être modulée en continu. Le niveau s'actualise uniquement au démarrage du segment.

#### **Bus 1-16**

Vous pouvez transmettre n'importe quelle modulation à l'un des seize bus, par exemple pour créer des signaux de modulation plus complexes. Comme destination, sélectionnez le bus sur lequel vous souhaitez transmettre le signal. Pour utiliser la modulation qui a été routée vers un bus, assignez le bus correspondant en tant que source de modulation.

#### **Menu contextuel de la matrice de modulation**

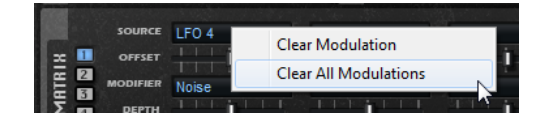

#### **Assign to New Automation**

Assigne cette source de modulation en tant que paramètre d'automatisation.

#### **Clear Modulation**

Permet de supprimer les données de modulation du slot.

#### **Clear All Modulations**

Permet de supprimer toutes les modulations de tous les slots de la matrice de modulation.

## <span id="page-31-0"></span>**Page Arp**

La page **Arp** contient l'arpégiateur et le lecteur de phrases de Retrologue.

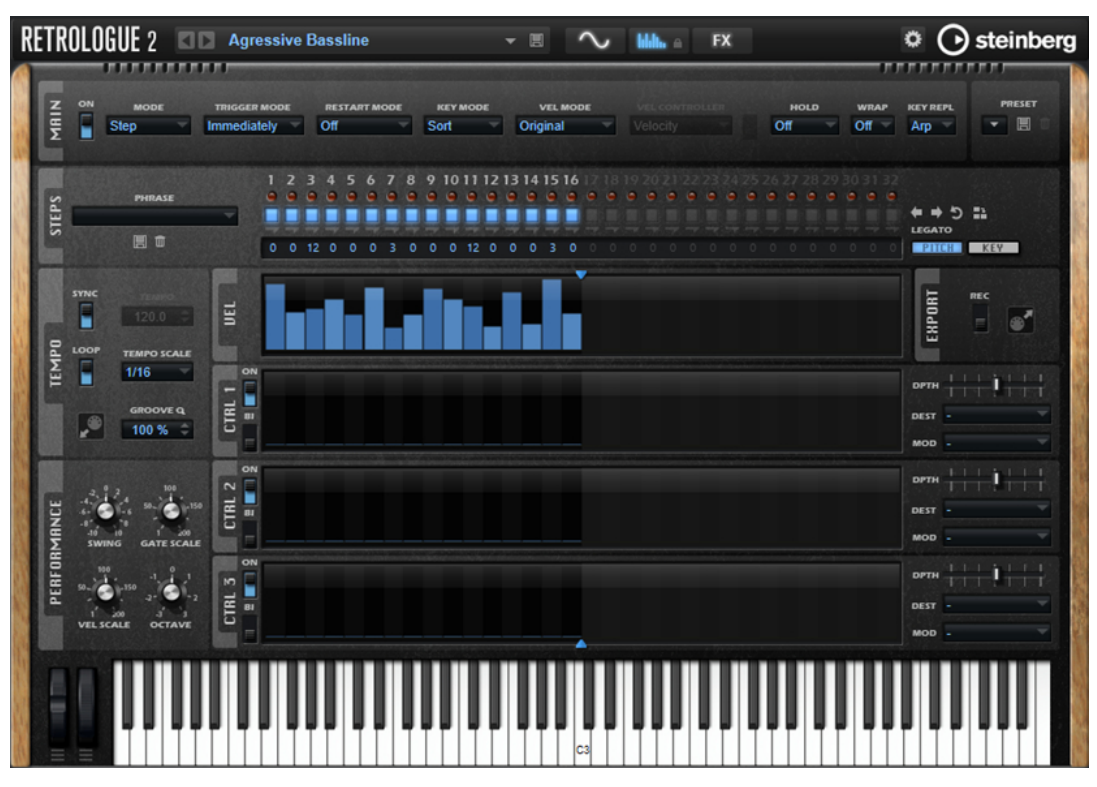

● Pour afficher la page **Arp**, activez le bouton **Show Arp Page**.

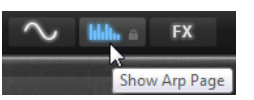

## **Section Main**

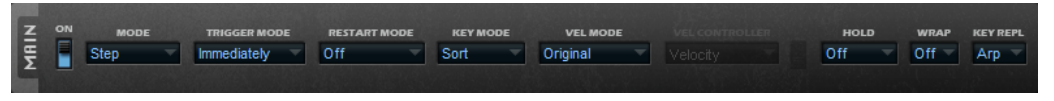

#### **On/Off**

Permet d'activer/désactiver l'arpégiateur.

#### **Mode**

Ce paramètre détermine le mode de lecture des notes.

- Quand **Step** est sélectionné, la dernière note reçue déclenche une séquence monophonique.
- Quand **Chord** est sélectionné, les notes sont déclenchées en tant qu'accords.
- Quand Up est sélectionné, les notes sont lues en arpège montant.
- Quand **Down** est sélectionné, les notes sont lues en arpège descendant.
- Quand **Up/Down 1** est sélectionné, les notes sont d'abord lues en arpège montant, puis en arpège descendant.
- Quand Up/Down 2 est sélectionné, les notes sont d'abord lues en arpège montant, puis en arpège descendant. L'effet de ce mode dépend du **Key Mode** défini.

Quand le **Key Mode** est configuré sur **Sort**, la note la plus haute et la note la plus basse sont répétées.

Quand le **Key Mode** est configuré sur **As Played**, la première note et la dernière sont répétées.

- Quand **Down/Up 1** est sélectionné, les notes sont d'abord lues en arpège descendant, puis en arpège montant.
- Quand **Down/Up 2** est sélectionné, les notes sont d'abord lues en arpège descendant, puis en arpège montant. L'effet de ce mode dépend du **Key Mode**  défini.

Quand le **Key Mode** est configuré sur **Sort**, la note la plus haute et la note la plus basse sont répétées.

Quand le **Key Mode** est configuré sur **As Played**, la première note et la dernière sont répétées.

Quand **Random** est sélectionné, les notes sont lues en arpège dans un ordre aléatoire.

#### **Mode de déclenchement (Trigger Mode)**

Détermine le moment auquel l'arpégiateur analyse les nouvelles notes jouées sur le clavier.

- Quand **Immediately** est sélectionné, l'arpégiateur analyse en permanence les nouvelles notes jouées. La phrase change immédiatement en fonction de votre jeu.
- Si **Next Beat** est sélectionné, l'arpégiateur analyse les nouvelles notes à chaque temps. Dans ce cas, la phrase change à chaque nouveau temps quand vous jouez de nouvelles notes.
- Si **Next Measure** est sélectionné, l'arpégiateur analyse les nouvelles notes au début de chaque mesure. Dans ce cas, la phrase change à chaque nouvelle mesure quand vous jouez de nouvelles notes.

#### **Restart Mode**

- Quand Off est sélectionné, la phrase est lue en continu et ne redémarre pas en cas de changement d'accord ou de note.
- En mode **New Chord**, la phrase redémarre à chaque nouvel accord.

#### À NOTER

Elle ne redémarre pas avec les notes jouées legato.

- En mode **New Note**, la phrase redémarre à chaque fois que vous jouez une nouvelle note.
- Le mode **Sync to Host** aligne la phrase sur les temps et mesures de l'application hôte à chaque fois que vous lancez le transport.

#### **Key Mode**

Détermine dans quelle mesure l'ordre des notes jouées influence la lecture de la phrase.

- En mode **Sort**, les notes sont jouées dans l'ordre de la phrase sélectionnée, quel que soit l'ordre chronologique.
- En mode As Played, les notes sont jouées dans l'ordre dans lequel vous les jouez sur le clavier.

● Quand l'option **Direct** est sélectionnée, la phrase crée des événements de contrôleur plutôt que des notes. Vous entendez les notes que vous jouez et en plus les événements de contrôleur de la phrase (Pitchbend, volume, panoramique, etc.).

#### À NOTER

L'option **Direct** n'a d'effet que si vous avez configuré et activé une ligne de contrôleur dans l'arpégiateur et que vous lui avez assigné une destination de modulation.

#### **Vel Mode**

- Quand vous sélectionnez **Original**, les notes de la phrase sont jouées à la vélocité enregistrée dans la phrase.
- En mode **Vel Controller**, vous pouvez choisir un contrôleur de vélocité pour générer ou moduler la vélocité des notes.
- En mode **Original + Vel Controller**, la vélocité de la phrase correspond à une combinaison de la vélocité enregistrée dans la phrase et de la vélocité issue du contrôleur de vélocité.

#### **Vel Controller**

Quand le menu local **Vel Mode** est configuré sur **Vel Controller** ou sur **Original + Vel Controller**, le menu local **Vel Controller** devient disponible. Il vous permet de générer ou de moduler les vélocités des notes à partir des valeurs de contrôleur entrantes.

- Quand l'option Velocity est sélectionnée, les notes déclenchées utilisent la vélocité de la note jouée.
- Quand l'option **Aftertouch** est sélectionnée, les notes déclenchées utilisent la vélocité du contrôleur Aftertouch.
- Quand l'option **Poly Pressure** est sélectionnée, les notes déclenchées utilisent la vélocité du contrôleur Poly Pressure. Vous pouvez ainsi utiliser les touches pour contrôler la vélocité.
- Sélectionnez **MIDI Controller** pour ouvrir le sous-menu des contrôleurs MIDI. La valeur de ce contrôleur MIDI détermine alors la vélocité des notes déclenchées.

#### **Fetch**

Quand le menu local **Vel Controller** est configuré sur **Aftertouch**, **Poly Pressure** ou un contrôleur MIDI, vous pouvez utiliser l'option **Fetch** pour changer la façon dont sont générées les notes.

- Quand l'option **Fetch** est activée, c'est la première note que vous jouez qui détermine la vélocité initiale. Dès que la valeur du contrôleur dépasse cette vélocité, les nouvelles notes prennent leur vélocité du contrôleur.
- Quand l'option **Fetch** est désactivée, la vélocité des notes générées est déterminée par la valeur de contrôleur reçue.

#### À NOTER

L'option **Fetch** n'est pas disponible quand le menu local **Vel Controller** est configuré sur **Velocity**.

#### **Hold**

Ce paramètre permet d'empêcher que la phrase s'arrête ou change quand les touches sont relâchées.

- Quand Off est sélectionné, la phrase change dès que vous relâchez la touche. La phrase s'arrête dès que vous relâchez toutes les touches.
- Quand **On** est sélectionné, la phrase est lue jusqu'à la fin, même une fois que vous avez relâché les touches. Quand l'option **Loop** est activée, la phrase se répète en continu.
- Quand Gated est sélectionné, la lecture de la phrase démarre dès que vous appuyez sur la première touche. La lecture continue silencieusement en arrièreplan, même lorsque les touches sont relâchées. Elle reprend là où elle en est rendue quand vous appuyez à nouveau sur une touche. Ce faisant, la lecture de la phrase est interrompue à la manière d'un gate.

#### **Wrap**

Pour tous les modes à l'exception de **Step** et **Chord**, ce paramètre vous permet de redémarrer l'arpège après un nombre défini de pas.

#### À NOTER

Les pas désactivés sont pris en compte.

Dans les modes **Step** et **Chord**, ce paramètre affecte uniquement le paramètre **Octaves**.

Quand le paramètre **Octaves** est activé, l'arpège parcourt les octaves et redémarre à l'octave initiale après le nombre défini de pas.

#### **Key Replace**

Ce paramètre vous permet de désactiver la fonction **Key Select** ou de configurer le remplacement des notes manquantes.

Par exemple, si vous jouez un accord de 3 notes alors que le paramètre **Key Select** est configuré sur 1 - 2 - 3 - 4, la touche 4 est considérée comme manquante.

- Avec l'option **Off**, les fonctions **Key Replace** et **Key Select** sont désactivées. L'arpège sélectionné est joué sans modification.
- Avec l'option **Arp**, les notes manquantes sont remplacées par les notes qui seraient normalement jouées dans l'arpège.
- Avec l'option **Rest**, aucune des notes manquantes n'est remplacée. Elles sont remplacées par des silences.
- Avec l'option 1st, les notes manquantes sont remplacées par la première note dans la mémoire de notes.
- Avec l'option Last, les notes manquantes sont remplacées par la dernière note dans la mémoire de notes.
- Avec l'option *All*, les notes manquantes sont remplacées par toutes les notes de la mémoire de notes. Elles sont jouées sous forme d'accord.

## **Section Steps**

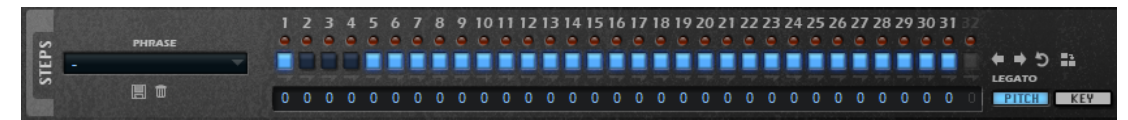

**Phrase**

Pour charger une phrase, sélectionnez-la dans le menu local **Phrase**.

#### **Diodes des pas**

Les diodes des pas s'allument quand les pas correspondants sont joués.

#### **Boutons d'activation/désactivation des pas**

Permettent d'activer/désactiver les pas.

#### **Boutons Legato**

Les boutons **Legato** situés sous les boutons des pas permettent de créer un legato entre deux pas.

● Pour créer un legato, cliquez sur le bouton **Legato** situé sous le premier pas, de manière à afficher une petite flèche.

#### **Affichage des hauteurs (Pitch)**

Permet d'afficher les champs de valeur **Transpose** sous les pas et de saisir une valeur de transposition pour chaque pas.

#### **Affichage des touches (Key)**

Permet d'afficher les champs de valeur **Key Select** sous les pas et de définir la touche de l'ensemble de notes qui activera chaque pas.

#### **Key Select**

L'arpégiateur analyse le clavier et enregistre les touches jouées dans une mémoire de notes.

Selon la configuration du paramètre **Key Mode**, les notes de cette mémoire sont classées soit par hauteur, soit selon l'ordre dans lequel vous les avez jouées.

Le paramètre **Key Select** vous permet de jouer une note donnée de la mémoire de notes. Vous pouvez configurer le **Key Select** indépendamment pour chaque pas et ainsi créer des phrases très complexes.

À NOTER

Le paramètre **Key Select** n'est pas compatible avec les modes **Step** et **Chord**.

● Pour accéder aux valeurs du paramètre **Key Select** pour les pas, cliquez sur le bouton **KEY** à droite.

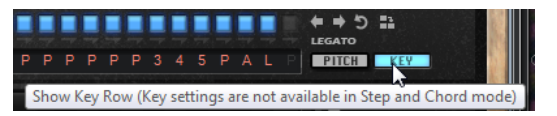

● Pour alterner entre les valeurs **Key Select** disponibles pour un pas, cliquez sur la valeur et déplacez la souris vers le haut/bas ou utilisez la molette.

Voici les options disponibles :

- L'option **P** (Phrase) permet de jouer la note de la phrase utilisateur selon le mode sélectionné : **Up**, **Down**, **Up/Down 1**, etc.
- Les valeurs **1 8** permettent de jouer les touches correspondantes de la liste de notes. La note jouée dépend de la configuration du paramètre **Key Mode**. Par exemple, quand le **Key Mode** est configuré sur **Sort**, la valeur **1** correspond à la note la plus basse.
- L'option L (Last) permet de toujours jouer la dernière note de la mémoire de notes. Selon la configuration du **Key Mode**, la note jouée est soit la plus élevée, soit la plus basse de la mémoire de notes.
- L'option **A** (All) permet de jouer en accord toutes les notes de la mémoire de notes.

## **Édition des pas**

La hauteur de la colonne d'un pas correspond à la valeur du pas.

Procédez comme suit pour éditer les pas :

- Pour activer tous les pas, sélectionnez **Enable All Steps** dans le menu contextuel.
- Pour régler la valeur d'un pas, cliquez sur celui-ci et faites glisser la souris dans le sens vertical.
- Pour paramétrer la valeur de plusieurs pas, dessinez une courbe en faisant glisser la souris.
- Pour définir la vélocité de tous les pas en préservant l'écart entre leurs vélocités, faites un -clic, puis faites glisser la souris.
- Pour dessiner une rampe de pas, maintenez la touche enfoncée et tracez une ligne.
- Pour dessiner des rampes symétriques au début et à la fin de la séquence, maintenez enfoncées les touches - et tracez une ligne.
- Pour réinitialiser la vélocité d'un pas à 127, maintenez enfoncée la touche et cliquez sur le pas.
- Pour réinitialiser la vélocité de tous les pas à 127, maintenez enfoncées les touches et cliquez sur un pas.
- Pour créer un legato entre deux pas, activez **Step Legato** pour le premier pas de manière à afficher une petite flèche.

Quand le **legato** est activé, le paramètre **Gate Scale** n'est pas pris en compte.

● Pour transposer un pas, cliquez dans le champ **Step Transpose** et saisissez le nombre de demi-tons de transposition.

#### **Ajustement de la phrase**

● Pour décaler le rythme de la phrase vers la droite ou vers la gauche, cliquez sur **Shift Phrase Right**  $\rightarrow$  ou sur **Shift Phrase Left** 

Si vous décalez le rythme de la phrase vers la gauche, le premier pas est déplacé à la fin. Si vous décalez la phrase vers la droite, le dernier pas est déplacé au début.

- Pour inverser la phrase, cliquez sur **Reverse Phrase** .
- Pour dupliquer de courtes phrases, cliquez sur **Duplicate Phrase** ...

#### À NOTER

Le nombre maximum de pas pouvant être créés est de 32. Par conséquent, les phrases de plus de 16 pas ne peuvent pas être dupliquées globalement.

## **Sections Vel et Ctrl**

La section **Vel** vous permet de configurer les pas de l'arpège et de définir leurs vélocités. Dans les sections **Ctrl**, vous pouvez configurer trois séquences de contrôleur MIDI pour la phrase.

Les trois lignes de contrôleur utilisent les contrôleurs MIDI 110, 111 et 112 pour envoyer les messages aux destinations de modulation. Quand vous exportez une séquence enregistrée, ces messages de contrôleur le sont également. Ainsi, après avoir importé la séquence MIDI exportée dans le séquenceur, vous pouvez désactiver l'arpégiateur et laisser le séquenceur jouer les notes et les messages de contrôleur.

#### À NOTER

Même si vous désactivez l'arpégiateur dans Retrologue, ses lignes de contrôleur restent disponibles dans la matrice de modulation et vous pouvez les utiliser pour contrôler la modulation à partir des messages de contrôleur MIDI entrants.

#### **Définir la longueur du pattern**

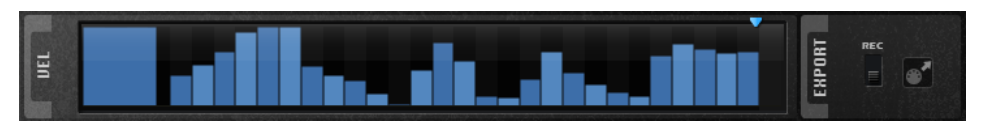

Pour définir le nombre de pas que contient le pattern, faites glisser vers la droite ou la gauche la poignée **Number of Steps** dans la section **Vel**.

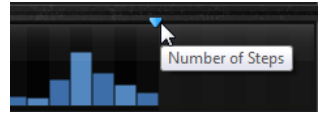

#### **Activation des pas**

Une phrase peut contenir jusqu'à 32 pas. Seuls les pas activés sont joués.

● Pour activer un pas, activez sont bouton **On/Off** dans la section **Steps** ou cliquez dessus dans la section **Vel**.

#### **Édition des pas**

La hauteur de la colonne d'un pas correspond à la valeur de ce pas. Voici comment procéder pour éditer les pas :

- Pour activer tous les pas, sélectionnez **Enable All Steps** dans le menu contextuel.
- Pour régler la valeur d'un pas, cliquez sur celui-ci et faites glisser la souris dans le sens vertical.
- Pour paramétrer la valeur de plusieurs pas, dessinez une courbe en faisant glisser la souris.
- Pour définir la vélocité de tous les pas en préservant l'écart entre leurs vélocités, faites un -clic, puis faites glisser la souris.
- Pour dessiner une rampe de pas, maintenez la touche enfoncée et tracez une ligne.
- Pour dessiner des rampes symétriques au début et à la fin de la séquence, maintenez enfoncées les touches - et tracez une ligne.
- Pour transposer un pas, cliquez dans le champ situé en dessous et saisissez le nombre de demi-tons de transposition.

#### À NOTER

Il est uniquement possible de transposer des pas si le bouton **Show Pitch Row** (afficher les hauteurs) est activé.

- Pour réinitialiser la vélocité d'un pas à 127, maintenez enfoncée la touche et cliquez sur le pas.
- Pour réinitialiser la vélocité de tous les pas à 127, maintenez enfoncées les touches et cliquez sur un pas.
- Pour créer un legato entre deux pas, cliquez sur le numéro situé sous le premier pas de manière à afficher une petite flèche.

Quand le **legato** est activé, le paramètre **Gate Scale** n'est pas pris en compte.

Pour les pas de vélocité, la largeur d'un pas représente sa longueur (Gate Length).

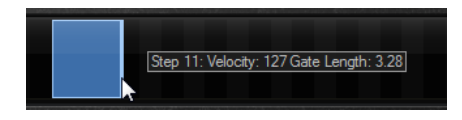

- Pour régler la largeur d'un pas, faites glisser sa bordure droite.
- Pour régler la largeur de tous les pas à la fois, maintenez la touche enfoncée et faites glisser la bordure droite d'un pas.

Vous ne pouvez allonger un pas que jusqu'au début du pas suivant. Si vous augmentez le paramètre Gate Length d'un pas, de sorte que celui-ci chevauche le pas suivant, ce dernier est désactivé.

- Pour réinitialiser la longueur d'un pas à la valeur 1, faites un -clic sur sa bordure droite en surbrillance.
- Pour réinitialiser la longueur de tous les pas, maintenez les touches enfoncées et cliquez sur une bordure droite en surbrillance.
- Pour remplir les espaces entre des pas qui se suivent, sélectionnez l'option **Fill Gap** (remplir l'espace) ou l'option **Fill All Gaps** (remplir tous les espaces) dans le menu contextuel.

Les 3 lignes de contrôleurs MIDI transmettent les messages des contrôleurs MIDI 110, 111 et 112. La sélection d'une ligne de contrôleur d'arpégiateur comme source dans la matrice de modulation vous permet de moduler n'importe quelle destination avec la séquence du contrôleur MIDI.

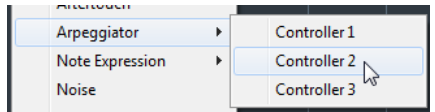

● Pour assigner un contrôleur, ouvrez le menu local **MIDI Controller** et sélectionnez le contrôleur souhaité ou utilisez le contrôle correspondant sur votre contrôleur externe.

#### **Paramètres des lignes de contrôleur**

#### **Bi**

Ce bouton permet de configurer le signal de modulation en signal bipolaire, afin de moduler des destinations telles que la hauteur ou le panoramique, par exemple.

#### **Depth**

Permet de définir dans quelle mesure la ligne de contrôleur influence la destination de modulation.

#### **Dest**

Détermine la destination de la modulation par la ligne de contrôleur.

#### **Mod**

Permet de définir une seconde source qui contrôlera l'intensité de la modulation. Vous pouvez par exemple sélectionner la molette de modulation pour contrôler l'intensité.

## **Section Tempo**

#### **Sync**

Permet de synchroniser la phrase sur le tempo de votre application hôte.

#### À NOTER

Vous pouvez également configurer **Restart Mode** sur **Sync to Host**. Cette option cale la phrase sur les temps et les mesures de l'application hôte.

#### **Loop**

Quand cette option est activée, la phrase est jouée en boucle.

#### **Tempo Scale**

Ce paramètre détermine la fréquence à laquelle les notes sont déclenchées, c'est-à-dire la vitesse de la phrase. Vous disposez donc d'un autre paramètre que celui de **Tempo**  pour contrôler la vitesse de lecture avec davantage de précision. Vous pouvez définir une valeur en fractions de temps. Il est également possible de définir des valeurs de notes pointées ou en triolets.

Par exemple, si vous modifiez le paramètre **Tempo Scale** de 1/16 à 1/8, la vitesse est divisée par deux. Quand vous le réglez sur 1/32, la vitesse est doublée.

#### **Groove Q**

Pour adapter la rythmique d'une phrase à celle d'un fichier MIDI externe, faites glisser le fichier MIDI dans le champ **Groove Quantize**.

Le paramètre **Groove Quantize Depth**, à droite du champ de destination, détermine le degré d'alignement de la phrase sur la rythmique du fichier MIDI.

## **Section Performance**

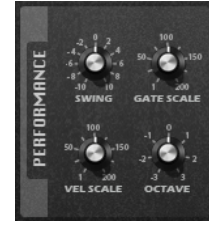

#### **Swing**

Permet de décaler les notes situées sur les temps pairs. La phrase y gagne ainsi en « swing ». Les valeurs négatives retardent le timing, c'est-à-dire que les notes sont jouées plus tôt. Les valeurs positives font avancer le timing et les notes sont jouées plus tard.

#### **Gate Scale**

Ce paramètre vous permet de raccourcir ou d'allonger les notes de la phrase. À 100 %, les notes sont jouées avec leur durée de gate initiale.

#### **Vel Scale**

Permet d'augmenter ou de réduire les vélocités note-on de la phrase. À 100 %, les notes sont jouées à leur vélocité initiale.

#### **Octaves**

Ce paramètre permet d'étendre la phrase de manière à inclure des octaves supérieures ou inférieures. Les valeurs positives étendent la lecture aux octaves plus hautes, tandis que les valeurs négatives l'étendent aux octaves plus basses. Par exemple, avec la valeur +1, la phrase est d'abord lue à l'octave que vous avez jouée à l'origine. Elle est ensuite répétée une octave plus haut.

## <span id="page-40-0"></span>**Section Export**

Cette section offre les fonctions d'exportation MIDI export. Pour exporter les phrases créées avec l'arpégiateur, enregistrez-les et déposez-les sur une piste de votre station de travail.

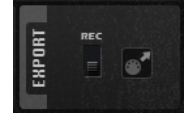

#### **Record Output**

Cette fonction permet d'enregistrer la sortie MIDI de l'arpégiateur.

#### **Drag MIDI Phrase to Host Sequencer (glisser la phrase MIDI dans le séquenceur hôte)**

Cette fonction permet de faire glisser vers le séquenceur hôte la phrase MIDI enregistrée.

## **Verrouiller la page Arp**

Vous pouvez verrouiller la page **Arp** pour utiliser un même arpège sur différents sons.

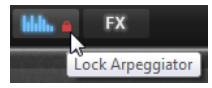

Pour verrouiller la page Arp, cliquez sur l'icône de cadenas qui se trouve sur le bouton de la page **Arp**.

Vous pourrez alors changer de préréglage afin d'essayer différents sons.

## **Page FX**

Retrologue intègre six effets d'insert montés en série : un résonateur, un phaser, des effets de modulation, un delay, une réverb et un égaliseur.

● Pour afficher la page **FX**, activez le bouton **Show FX Page**.

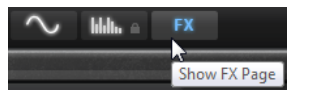

## **Section Chain**

Dans la section **Chain** de la page **FX**, vous pouvez voir et modifier le routage des effets.

La section **Chain** contient un segment pour chaque section d'effet disponible sur la page **FX**.

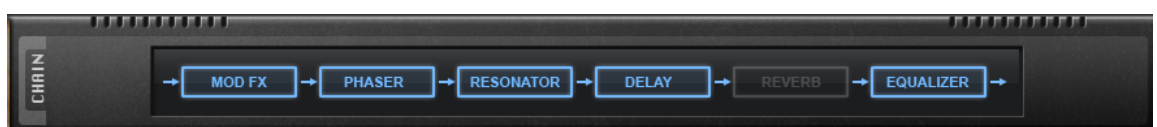

- Pour changer l'ordre des effets au sein de la chaîne, faites glisser les segments aux endroits souhaités.
- Pour activer/désactiver un effet, cliquez sur le segment correspondant dans la chaîne.

## <span id="page-41-0"></span>**Resonator**

L'effet Resonator intègre 14 formes de filtres prédéfinies qui déterminent les caractéristiques fondamentales du son. De plus, vous disposez de trois LFO pour moduler chaque filtre individuellement et conférer plus de relief au son.

Les sons des voix humaines et des instruments acoustiques sont souvent caractérisés par leurs formants, c'est-à-dire par les résonances qu'on trouve généralement dans leurs spectres de fréquences. Par exemple, la voyelle « ah » (comme dans papa) quand elle est chantée par un homme possède trois formants caractéristiques : F1 = 570 Hz, F2 = 840 Hz et F3 = 2 410 Hz. L'effet Resonator vous permet d'appliquer ces formants à un son grâce à trois filtres montés en parallèle. Vous pouvez définir les positions et les niveaux de ces formants en réglant les paramètres **Cutoff**, **Resonance** et **Gain** des filtres.

#### **Resonator Shape**

Détermine les caractéristiques fondamentales du son de l'effet. Chaque forme est une combinaison particulière des différents types de filtres sur les bandes de fréquences basses, moyennes et hautes.

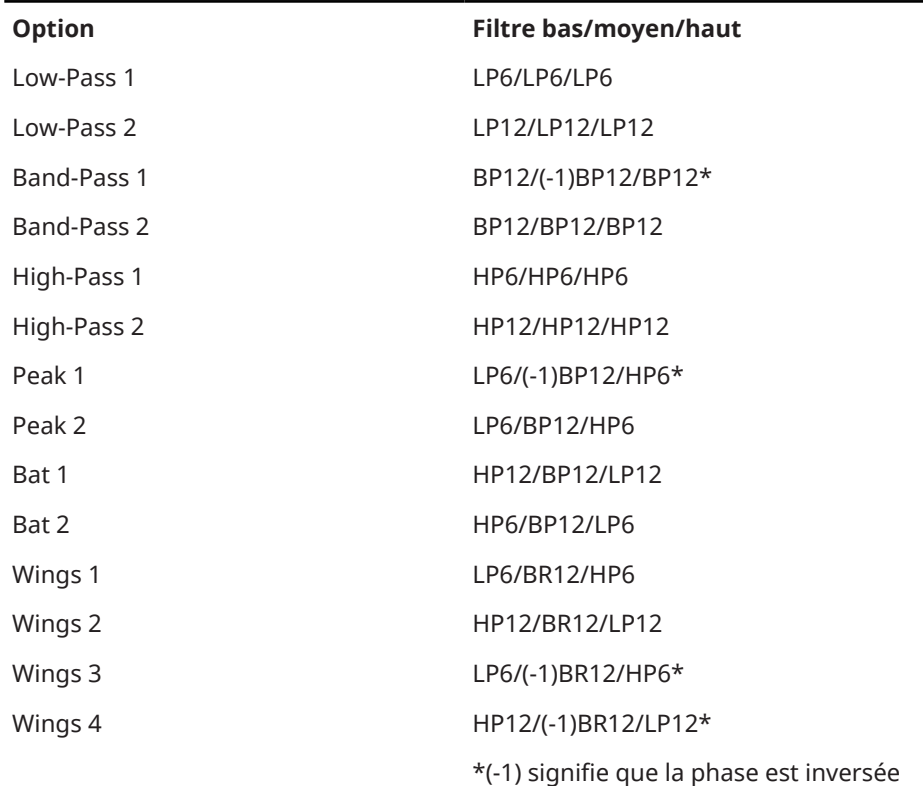

**Mix**

Détermine le rapport entre le signal d'origine et le signal traité.

#### **Page Filter**

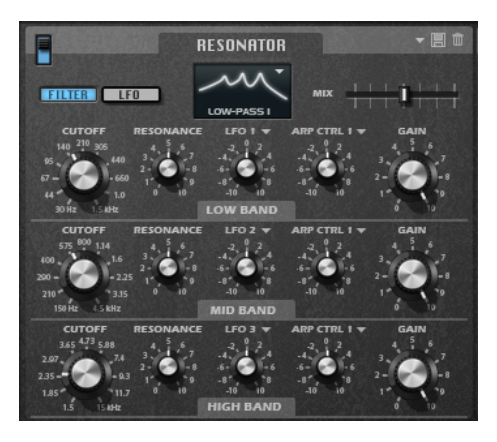

#### **Cutoff**

Permet de régler la fréquence de coupure du filtre, c'est-à-dire la fréquence centrale du formant.

#### **Resonance**

Permet de régler la résonance du filtre. Celle-ci détermine la taille de la plage du formant qui sera mise en valeur. Lorsque la valeur de ce paramètre est élevée, le filtre devient auto-oscillant et produit un son proche de la sonnerie.

#### **Gain**

Permet de régler le gain d'entrée du filtre. Le gain détermine le niveau du formant.

#### **LFO Modulation Source**

Permet de sélectionner le LFO qui modulera la fréquence de coupure.

#### **LFO Modulation Depth**

Permet de régler la modulation de coupure du LFO.

#### **Arp Modulation Source**

Permet de sélectionner une ligne de contrôleur de la page **Arp** en tant que source de modulation.

Cette source détermine quel contrôleur MIDI est utilisé pour moduler la fréquence de coupure.

#### **Arp Modulation Depth**

Détermine l'intensité de la modulation de la ligne de contrôleur.

Permet de régler la modulation de la fréquence de coupure par le contrôleur MIDI.

#### **Page LFO**

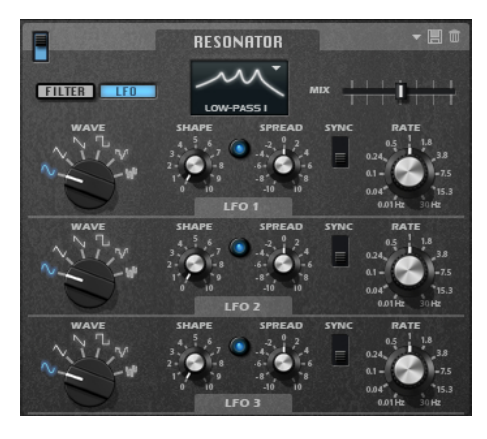

#### **LFO Wave Shape**

Le paramètre **Waveform** permet de sélectionner un type de forme d'onde. Le paramètre **Shape** modifie les caractéristiques de la forme d'onde.

- **Sine** : génère une modulation douce, idéale pour le vibrato ou le trémolo. Le paramètre **Shape** confère davantage d'harmoniques à la forme d'onde.
- **Triangle** est identique à **Sine**. Le paramètre **Shape** transforme continuellement la forme d'onde triangulaire en trapèze.
- **Saw** : génère un cycle de rampe. Le paramètre **Shape** transforme continuellement la forme d'onde de rampe descendante à montante, en passant par triangle.
- **Pulse**: applique une modulation par paliers dans laquelle la modulation passe directement d'une valeur à une autre. Le paramètre **Shape** modifie continuellement le rapport entre le haut et le bas de la forme d'onde. Quand le paramètre **Shape** est réglé sur 50 %, une onde carrée est générée.
- **Ramp** : forme proche de l'onde **Saw**. Le paramètre **Shape** permet d'insérer un silence croissant avant le début de la dent de scie.
- Le paramètre **Log** permet de générer une modulation logarithmique. Le paramètre **Shape** transforme progressivement la courbure logarithmique négative en courbure logarithmique positive.
- **S & H 1** : produit une modulation aléatoire par paliers dans laquelle chaque palier est différent. Le paramètre **Shape** insère des effets de rampe entre les paliers. Quand il est tourné entièrement vers la droite, la forme **S & H** devient un signal aléatoire progressif (sans paliers).
- **S & H 2** : forme proche de l'onde **S & H 1**. Les paliers alternent entre valeurs hautes et basses de façon aléatoire. Le paramètre **Shape** insère des effets de rampe entre les paliers. Quand il est tourné entièrement vers la droite, la forme **S & H** devient un signal aléatoire progressif (sans paliers).

#### **Spread**

Chaque canal de l'effet possède un signal de LFO qui lui est propre. Ce paramètre permet de répartir la phase des signaux de LFO entre les différents canaux.

Par exemple, si l'effet est utilisé en stéréo, avec des valeurs positives, la phase du LFO avancera sur le canal gauche et reculera sur le canal droit.

#### **Sync**

Activez ce bouton pour pouvoir régler le paramètre **Freq** par fractions de temps.

#### **Freq**

Détermine la fréquence de la modulation de coupure.

## <span id="page-44-0"></span>**Effet Phaser et effets de Modulation**

L'effet Phaser et les effets de Modulation se trouvent dans la même section de l'interface. Pour afficher les paramètres de l'un de ces effets, cliquez sur l'onglet correspondant en haut de la section.

#### **Phaser**

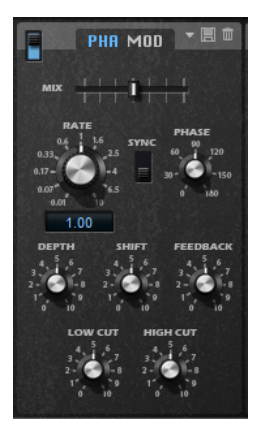

#### **Rate**

Détermine la fréquence de la modulation de phase.

#### **Sync**

Activez ce bouton pour pouvoir définir la valeur du paramètre **Rate** en valeurs de note.

#### **Depth**

Détermine l'intensité de la modulation de phase.

#### **Shift**

Déplace la modulation de la phase vers les fréquences les plus hautes du spectre.

#### **Phase**

Élargit l'image sonore de l'effet, de mono à stéréo.

#### **Feedback**

Ajoute des résonances à l'effet. Plus la valeur de ce paramètre est élevée, plus l'effet est prononcé.

#### **Low Cut**

Permet d'atténuer les basses fréquences.

#### **High Cut**

Permet d'atténuer les hautes fréquences.

#### **Mix**

Détermine le rapport entre le signal d'origine et le signal traité.

#### **Effets de modulation**

Dans le menu local **Type**, vous pouvez choisir l'effet de Modulation que vous allez utiliser : **Chorus**, **Flanger** ou **Ensemble**.

Voici les paramètres disponibles pour le **Flanger** et le **Chorus** :

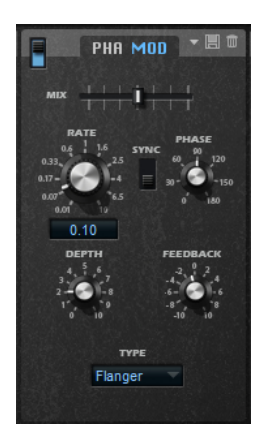

#### **Rate**

Détermine la fréquence de modulation de la hauteur en Hertz.

#### **Sync**

Activez ce bouton pour pouvoir définir la valeur du paramètre **Rate** en valeurs de note.

#### **Depth**

Détermine l'intensité de la modulation de hauteur.

#### **Phase**

Élargit l'image sonore de l'effet, de mono à stéréo.

#### **Feedback**

Ajoute des résonances à l'effet.

#### **Mix**

Détermine le rapport entre le signal d'origine et le signal traité.

Voici les paramètres disponibles pour l'effet **Ensemble** :

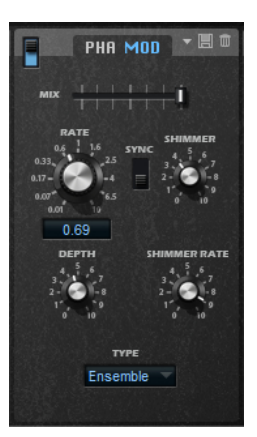

#### **Rate**

Détermine la fréquence du LFO.

#### **Sync**

Activez ce bouton pour pouvoir définir la valeur du paramètre **Rate** en valeurs de note.

#### **Depth**

Détermine l'intensité de la modulation de durée du delay par le LFO.

#### **Shimmer**

Détermine l'intensité de la modulation secondaire (plus rapide) de la durée du delay.

#### <span id="page-46-0"></span>**Shimmer Rate**

Détermine le rapport entre les vitesses des modulations primaires et secondaires du delay. Par exemple, à une valeur de 10, la modulation secondaire est 10 fois plus rapide.

## **Delay**

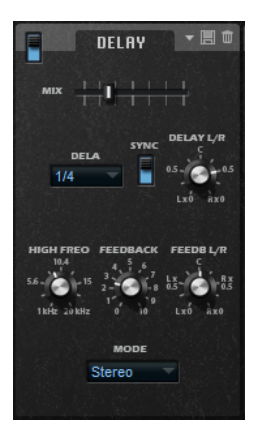

#### **Delay Mode**

- **Stereo** offre deux delays parallèles, l'un pour le canal gauche et l'autre pour le canal droit, possédant chacun leur propre type de réinjection (feedback).
- Le mode **Cross** génère deux lignes de delay en réinjection croisée, c'est-à-dire que le delay du canal gauche est réinjecté dans le delay du canal droit, et inversement.
- Le mode **Ping-Pong** mixe les canaux d'entrée gauche et injecte ensuite le signal mixé dans des delays entièrement orientés à gauche et à droite. Ainsi, les échos rebondissent de gauche à droite dans le panoramique stéréo, comme une balle de ping-pong.

#### **Mix**

Détermine le rapport entre le signal d'origine et le signal traité.

#### **Delay Time**

Détermine la durée globale des delays gauche et droit. Servez-vous du paramètre **Delay L/R** pour raccourcir le temps du delay gauche ou droit.

#### **Sync**

Vous permet de synchroniser le temps de delay sur le tempo de l'application hôte. Quand le bouton **Sync** est activé, le temps est défini en valeurs de notes.

#### À NOTER

Le temps de delay maximum est de 5 000 ms. Quand la durée de note dépasse cette valeur, elle est automatiquement raccourcie.

#### **Delay L/R**

Permet de décaler le temps du delay gauche ou droit par rapport au temps de delay global. Quand le facteur est 1, le temps de delay droit ou gauche est le même que celui du delay global. Quand le facteur est 0,5, le temps est moitié moins long que celui du delay global.

- Pour décaler le temps du delay gauche, tournez le contrôle vers la gauche.
- Pour décaler le temps du delay droit, tournez le contrôle vers la droite.

#### <span id="page-47-0"></span>**High Freq**

Permet d'atténuer les hautes fréquences des delays.

#### **Feedback**

Détermine le niveau général de réinjection pour les delays gauche et droit. La réinjection (feedback) désigne le fait de renvoyer la sortie du delay dans sa propre entrée. À 0 %, un seul écho est audible. À 100 %, les échos se répètent en continu.

#### **Feedback L/R**

Permet de décaler le niveau de réinjection du delay gauche ou droit par rapport à la réinjection globale. Quand le facteur est 1, le niveau de la réinjection décalée correspond au niveau de réinjection global. Quand le facteur est 0,5, le niveau de la réinjection décalée est deux fois inférieur au niveau de réinjection global.

- Pour décaler la réinjection de gauche, tournez le contrôle vers la gauche.
- Pour décaler la réinjection de droite, tournez le contrôle vers la droite.

#### À NOTER

Ce paramètre est uniquement disponible en mode **Stereo**.

### **Reverb**

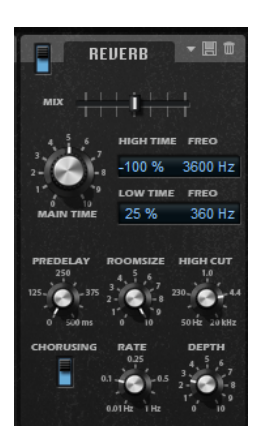

#### **Mix**

Détermine le rapport entre le signal d'origine et le signal traité.

#### **High Time**

Détermine la durée de réverbération des hautes fréquences de la queue de réverb. Avec des valeurs positives, le temps de decay des hautes fréquences est plus long. Avec des valeurs négatives, il est plus court.

C'est le paramètre **High Freq** qui détermine quelles fréquences sont affectées.

#### **High Freq**

Détermine la fréquence de coupure entre les bandes médium et haute de la queue de réverb. Le paramètre **High Time** vous permet de décaler la durée de réverbération des fréquences supérieures à cette valeur par rapport à la durée de réverbération principale.

#### **Low Time**

Détermine la durée de réverbération des basses fréquences de la queue de réverb. Avec des valeurs positives, le temps de decay des basses fréquences est plus long. Avec des valeurs négatives, il est plus court.

C'est le paramètre **Low Freq** qui détermine quelles fréquences sont affectées.

#### <span id="page-48-0"></span>**Low Freq**

Détermine la fréquence de coupure entre les bandes basse et médium de la queue de réverb. Le paramètre **Low Time** permet de décaler le temps de réverbération des fréquences inférieure à cette valeur par rapport celui de la reverb principale.

#### **Predelay**

Détermine le temps qui s'écoule avant que la réverb s'applique. Ce paramètre vous permet de simuler des pièces plus grandes en augmentant le temps que mettent les premières réflexions pour atteindre l'auditeur.

#### **Room Size**

Détermine les dimensions de la pièce simulée. À 100 %, les dimensions correspondent à celles d'une cathédrale ou d'une grande salle de concert. À 50 %, les dimensions sont plutôt celles d'une pièce de taille moyenne ou d'un studio. Avec des valeurs inférieures à 50 %, les dimensions simulées sont celles d'une petite pièce ou d'une cabine.

#### **High Cut**

Permet d'atténuer les hautes fréquences de la queue de réverb. Plus cette valeur est basse, moins la queue de la réverb contient de hautes fréquences.

#### **Chorusing On/Off**

Permet d'activer/désactiver l'effet de modulation.

#### **Chorusing Rate**

Détermine la fréquence de la modulation de hauteur.

#### **Chorusing Depth**

Détermine l'intensité de la modulation de hauteur.

## **Section Equalizer**

La section **Equalizer** contient un égaliseur paramétrique à 4 bandes.

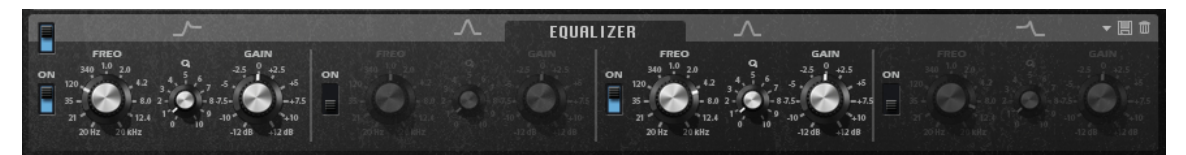

Les quatre bandes de fréquences vous permettent de configurer la tonalité du signal et de lui conférer un caractère plus brillant ou plus sombre, par exemple. Les deux bandes médiums jouent le rôle de filtres en crêtes, tandis que les bandes basses et hautes fonctionnent comme des filtres en plateau. Toutes les bandes sont entièrement paramétriques et offrent des paramètres de gain, de fréquence et de qualité. Voici les contrôles disponibles pour chaque bande de fréquence :

Cliquez sur l'un des boutons numérotés pour faire apparaître les paramètres de la bande de fréquences correspondante. Les deux bandes médiums jouent le rôle de filtres en crêtes, tandis que les bandes basses et hautes fonctionnent comme des filtres en plateau. Voici les contrôles disponibles pour chaque bande de fréquence :

#### **On/Off**

Permet d'activer/désactiver la bande de fréquences correspondante.

#### **Gain**

Détermine le degré d'atténuation ou d'amplification de la bande correspondante.

#### **Freq**

Détermine la fréquence qui est atténuée ou amplifiée par le paramètre **Gain**.

#### <span id="page-49-0"></span>**Q (qualité)**

Permet de régler la largeur de bande des filtres en crête médium. En augmentant la valeur **Q** sur les filtres en plateau haut et bas, vous pouvez accroître la déclivité de leur forme.

Les boutons à gauche et à droite des boutons numérotés permettent d'afficher les paramètres des filtres coupe-bas et coupe-haut, respectivement. Voici les paramètres disponibles pour ces filtres :

#### **Low-Cut On/Off**

Active ou désactive le filtre coupe-bas.

#### **High-Cut On/Off**

Active ou désactive le filtre coupe-haut.

#### **Slope**

Définit la pente du filtre. 6, 12, 24, 36 et 48 dB par octave sont disponibles.

#### **Freq**

Définit la fréquence du filtre.

#### **Vumètre de sortie**

Le vumètre à droite permet de contrôler le niveau de sortie. Le niveau de crête est indiqué sous le vumètre.

## **Contrôles instantanés**

Retrologue intègre huit contrôles instantanés prédéfinis que vous pouvez utiliser directement à partir de votre station de travail Steinberg.

Par défaut, ces contrôles instantanés sont assignés aux paramètres suivants :

- Le 1 au paramètre **Filter Cutoff** (coupure du filtre).
- Le 2 au paramètre Resonance (résonance).
- Le 3 au paramètre **Distortion** (distorsion).
- Le 4 au paramètre **Filter Envelope** (enveloppe du filtre).
- Le 5 au paramètre (temps d'attaque de l'enveloppe du filtre) **Filter Attack** (temps d'attaque de l'enveloppe du filtre).
- Le 6 au paramètre (temps de déclin de l'enveloppe du filtre) **Filter Decay** (temps de déclin de l'enveloppe du filtre).
- Le 7 au paramètre (temps d'attaque de l'enveloppe d'amplification) **Amp Attack** (temps d'attaque de l'enveloppe d'amplification).
- Le 8 au paramètre (temps de déclin de l'enveloppe d'amplification) **Amp Decay** (temps de déclin de l'enveloppe d'amplification).

#### À NOTER

Il est possible de modifier les assignations par défaut des contrôles instantanés. Pour de plus amples informations, référez-vous au **Mode d'emploi** de votre station de travail Steinberg.

## <span id="page-50-0"></span>**Contrôleurs MIDI**

La plupart des paramètres de Retrologue peuvent être réglés à l'aide de contrôleurs MIDI.

Les assignations de contrôleurs MIDI s'enregistrent globalement pour tout le plug-in, à l'exception de l'assignation de la molette de modulation qui s'enregistre avec chaque préréglage. La molette de modulation vous permet ainsi de contrôler les paramètres des effets, car ceux-ci ne seraient pas contrôlables autrement. En effet, ils ne peuvent pas être sélectionnés en tant que destinations de modulation dans la matrice de modulation.

#### À NOTER

- Par défaut, les paramètres Volume et Pan sont assignés aux contrôleurs 7 et 10. Ils sont donc toujours disponibles.
- Si vous utilisez Retrologue dans une station de travail Steinberg, les assignations de contrôleurs MIDI s'enregistrent dans le projet.

## **Assignation de contrôleurs MIDI**

#### PROCÉDER AINSI

- **1.** Faites un clic droit sur la commande que vous désirez télécommander.
- **2.** Sélectionnez **Learn CC** dans le menu contextuel.

#### À NOTER

Il n'est pas possible d'assigner la molette de modulation au moyen de la fonction **Learn**.

**3.** Sur le clavier ou le contrôleur MIDI, actionnez le potentiomètre, le fader ou le bouton voulu.

#### À NOTER

Il est possible d'assigner un même contrôleur MIDI à plusieurs paramètres. En revanche, vous ne pouvez pas assigner plusieurs contrôleurs MIDI différents à un même paramètre.

#### **Supprimer une assignation de contrôleur MIDI**

#### PROCÉDER AINSI

**●** Pour supprimer une assignation de contrôleur MIDI, faites un clic droit sur la commande correspondante et sélectionnez **Forget CC**.

## **Plage d'un paramètre**

Il est possible de définir la plage de valeur de chaque paramètre en définissant ses valeurs minimale et maximale.

- Pour définir la valeur minimale, réglez le paramètre sur la valeur souhaitée, faites un clic droit sur la commande, puis sélectionnez **Set Minimum**.
- Pour définir la valeur maximale, réglez le paramètre sur la valeur souhaitée, faites un clic droit sur la commande, puis sélectionnez **Set Maximum**.

## **Assignation de la molette de modulation**

PROCÉDER AINSI

- **1.** Faites un clic droit sur la commande à laquelle vous souhaitez assigner la molette de modulation.
- **2.** Dans le sous-menu **Modulation Wheel**, sélectionnez **Enable Mod Wheel** (activer la molette de modulation).
- **3.** Définissez les valeurs minimale et maximale de la molette en vous servant des commandes **Set Minimum** et **Set Maximum**.

## <span id="page-52-0"></span>**Index**

## **A**

Arpeggiator [32](#page-31-0)

## **C**

Clavier [15](#page-14-0) Contrôles instantanés [50](#page-49-0) Contrôleurs MIDI À propos [51](#page-50-0) Assignation [51](#page-50-0)

## **M**

Matrice de modulation [25](#page-24-0)

## **P**

Page Arp [32](#page-31-0) Page FX [41](#page-40-0) Delay [47](#page-46-0) Effets de modulation [45](#page-44-0) Equalizer [49](#page-48-0) Phaser [45](#page-44-0) Resonator [42](#page-41-0) Reverb [48](#page-47-0) Page Synth [15](#page-14-0) Phrase Player [32](#page-31-0) Préréglages [6](#page-5-0)